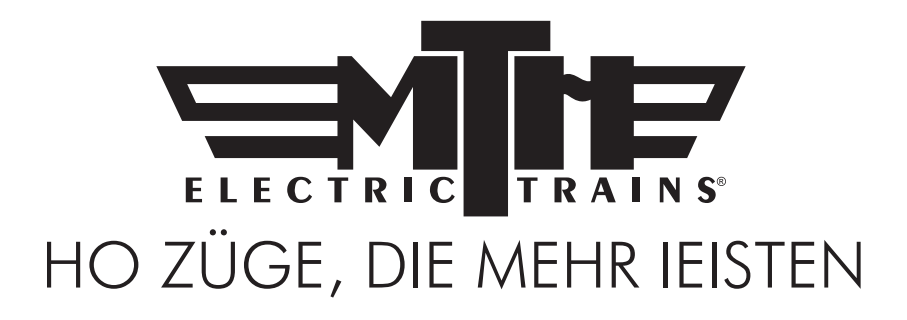

# *M.T.H. HO Diesellokomotive ES44AC*

## (PS3) BETRIEBSANI FITUNG

*Gratulation! Sie haben soeben eine der technisch am weitesten fortgeschrittenen HO Diesellokomotiven erstanden. Sie verfügt über das umfangreichste Spektrum an Funktionen, das auf dem Markt zu finden ist! Dieses hoch detaillierte Modell weist eine größere Auswahl an Funktionen auf, als jede andere HO Diesellokomotive, einschließlich blinkende Zusatzscheinwerfer; gleichmäßige Beschleunigung vom 3 SMPH Kriechgang bis Höchstgeschwindigkeit; "Tempomat" für konstante Geschwindigkeiten, ungeachtet der Belastungsschwankungen aufgrund von Kurven, Weichen oder Steigungen; eingebauter DCC-Dekoder sowie das M.T.H. Digital-Steuerungssystem (DCS); und eine umfangreiche Bibliothek an Tonsequenzen, die am Vorbild - der Baureihe ES44AC aufgezeichnet wurden. Wer nach einer modernen, vorbildgerecht detaillierten und seidenweich laufenden Lokomotive Ausschau hält, die außerdem noch reichlich Fahrspaß bietet, wird nichts besseres finden als diese Lokomotive.*

*Befährt Gleisbogen mit einem Radius von 457 mm und Schienen entsprechend Code 70 (1.8 mm), Code 83 (2.1 mm) oder Code 100 (2.5 mm).*

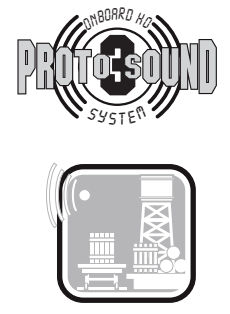

Passagier-/Fracht-Durchsagen

 BITTE VOR INBETRIEBNAHME DER LOKOMOTIVE LESEN UND FÜR SPÄTEREN GEBRAUCH AUFBEWAHREN WWW.MTHHOTRAINS.COM

# *Inhaltsverzeichnis*

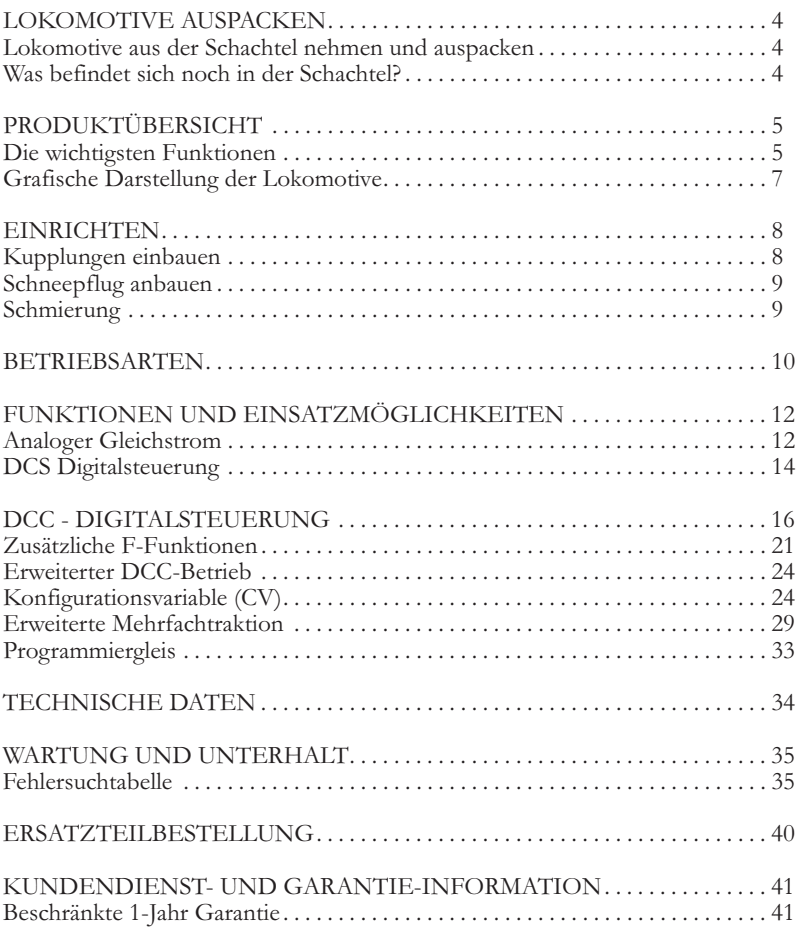

#### *VORSICHT: ELEKTRISCH ANGETRIEBENES PRODUKT!*

*Empfohlene Altersgruppe: Ab 14 Jahre. Für Kinder unter 14 Jahre wird eine Bedienung ohne Aufsicht Erwachsener nicht empfohlen. Wie bei sämtlichen elektrischen Apparaten sind bei Handhabung und Betrieb die entsprechenden Vorsichtsmassnahmen zu treffen, um die Gefahr eines Stromschlags zu verhüten.*

*WARNUNG: Beim Einsatz elektrischer Apparate sind die grundsätzlichen Vorsichtsmassnahmen - einschließlich der folgenden - zu beachten:*

*Studieren Sie die die Bedienungsanleitung vor Inbetriebnahme des Objekts gründlich.*

- *M.T.H. empfiehlt sämtlichen Benutzern bzw. Personen, welche die Benutzung beaufsichtigen, den Transformator und die weiteren Elektronik-Komponenten periodisch auf solche Beschädigung zu überprüfen, die einen Brand, Stromschlag, Verletzung von Personen sowie Beschädigung der Netzinstallation (Primärkabel, Steckerstifte, Steckdosen, Gehäusen und anderweitige Komponenten) verursachen könnten. Werden derartige Beschädigungen festgestellt, darf das Objekt erst nach sachgemäßer Behebung der Beschädigung in Betrieb genommen werden.*
- *Betreiben Sie die Anlage nicht unbeaufsichtigt. Blockiertes Zubehör oder Lokomotiven können überhitzen und Schäden an der Anlage verursachen.*
- *Diese Zugpackung ist für den Gebrauch in geschlossenen Räumen bestimmt. Nicht in feuchter Umgebung verwenden. Dies kann ernsthafte Verletzungen verursachen.*
- *Den Transformator nicht mit beschädigtem Stromkabel, Stecker, Schalter, Drucktasten oder Gehäuse betreiben.*

*Dieses Produkt ist durch eines oder mehrere der folgenden Patente geschützt: 6,019,289; 6,280,278; 6,281,606; 6,291,263; 6,457,681; 6,491,263; 6,604,641; 6,619,594; 6,624,537; 6,655,640.*

# *KURZANLEITUNG*

*Im Prinzip sollte diese Anleitung vor Inbetriebnahme der Lokomotive durchgelesen werden. Doch für die ganz Eiligen bieten wir hier eine Kurzanleitung für den schnellen Einstieg. Sie können hier die Betriebsart der Lokomotive wählen und loslegen! Nachdem die erste Neugier gestillt ist, empfiehlt es sich, die Lokomotive auszuschalten und die Anleitung zu studieren.*

## *ANALOGER GLEICHSTROMBETRIEB*

- *1. Lokomotive auspacken. (Siehe Anleitung zum auspacken auf Seite 4)*
- *2. Lokomotive aufgleisen*

*3. Gleichstrom-Gleisspannung allmählich erhöhen, bis die Lokomotive anfährt!* 

# *DCC-BETRIEB*

- *1. Lokomotive auspacken. (siehe Anleitung zum auspacken auf Seite 4)*
- *2. Lokomotive aufgleisen*
- *3. DCC-System einschalten*
- *4. Lokomotivadresse 3 wählen und Taste "F3" drücken, um die*

*Lokomotive aufzustarten*

*5. Fahrregler aufdrehen und losfahren*

# *DCS-BETRIEB*

- *1. Lokomotive auspacken. (siehe Anleitung zum auspacken auf Seite 4)*
- *2. Lokomotive aufgleisen*
- *3. DCS-System einschalten*
- *4. Lokomotive im System erfassen und aufstarten*
- *5. Fahrregler aufdrehen und losfahren*

*VORSICHT: M.T.H. HO Lokomotiven dürfen nicht mit Wechselstrom betrieben werden. Wird an die Lokomotive Wechselstrom angelegt, kann dies dauerhafte Schäden verursachen; des weiteren erlischt die Werksgarantie.* 

*Werden in DCS oder DCC Einstellungen verändert, wie z.B. Adresse, ist nach dem ausschalten der Stromversorgung mindestens 5 Sekunden lang zu warten, bevor die Stromversorgung wieder eingeschaltet wird. So ist sichergestellt, dass die neuen Einstellungen korrekt in der Lokomotive gespeichert werden. Wird die Stromversorgung nach weniger als 5 Sekunden wieder eingeschaltet, können die neuen Einstellungen verloren gehen.* 

# *LOKOMOTIVE AUSPACKEN*

### *Lokomotive aus der Schachtel nehmen und auspacken*

*Die Lokomotive vorsichtig aus der Schachtel nehmen und zum auspacken auf einer weichen Unterlage ablegen. Hoch detaillierte Modelle weisen einige filigrane, zerbrechliche Kleinteile auf.* 

*Verpackungsteile aus Schaumstoff vorsichtig vom Modell entfernen.* 

### *Was befindet sich noch in der Schachtel?*

*Der Lokomotive wurden folgende Teile beigepackt.* 

#### *Betriebsanleitung (1 Stk.)*

*Die Broschüre, die Sie jetzt in den Händen halten.* 

*Mechanische Kadee-kompatible Kupplungen (2 Stk.) mit Montagematerial.*

*Schneepflug*

# *PRODUKTÜBERSICHT*

# *Merkmale der M.T.H. HO Lokomotive*

### *Die wichtigsten Funktionen*

*Diese HO Diesellokomotive ist mit dem exklusiven M.T.H. Proto-Sound® 3.0 digitalen Klangeffekt- und Steuersystem ausgestattet. Mit andern Worten: Diese*  Lokomotive beinhaltet Elektronik auf dem neusten Stand der Technik und bietet *realistische Klangeffekte, präzise regelbare Geschwindigkeit in Stufen von 1 SMPH und vieles, vieles mehr.*

### *Kompatibilität*

*Proto-Sound® 3.0 ist universell kompatibel mit Gleisspannungen und/oder Signalkombinationen, einschließlich analoger Gleichstrom (konventioneller Gleichstrom-Fahrregler), DCC (NMRA Digitalsteuerung) oder DCS (MTH Digital-Steuerungssystem). Nach dem Aufgleisen der Lokomotive ist eine der oben erwähnten Strom-/Signalquellen anzuschließen und die Lokomotive kann losfahren! Proto-Sound® 3.0 erkennt das System der Stromversorgung automatisch und stellt die Lokomotive entsprechend ein. Keine versteckten Überbrückungsstecker, Schalter, Magnetsensoren oder Programmierung erforderlich! Eine Menge vorbildgerechter Funktionen steht automatisch zur Verfügung, wenn die*  Lokomotive mit analogem Gleichstrom betrieben wird. Der Umfang dieser Funktionen lässt sich in der DCC-Umgebung noch erweitern. Das volle Potential *der in der Lokomotive implementierten Funktionen lässt sich mit hohem Bedienungskomfort in der DCS-Welt ausschöpfen. Klarstellung: DCS ist KEINE proprietäre Version von DCC, wie sie von manchen Herstellern angeboten wird. DCS ist ein umfassendes Digital-Steuerungssystem, mit dem die Anlage gesteuert werden kann und die mit einer Prämisse entwickelt wurde: Der Modellbahn einen unglaublich realistischen Betrieb zu ermöglichen, mit einem intuitiv zu bedienenden Steuermodul. Wir haben die Komplexität des Systems ins Geräteinnere verbannt und dem Anwender nur den Spaß überlassen!* 

## *Digitale Klangeffekte*

*Proto-Sound® 3.0 (PS 3.0) Lokomotiven enthalten über 100 individuelle Aufzeichnungen. Diese Aufzeichnungen werden zum richtigen Zeitpunkt dynamisch abgespielt, um eine vorbildgerechte Geräuschkulisse zu vermitteln. Das Motorengeräusch verändert sich in Übereinstimmung mit dem erhöhen/reduzieren der Geschwindigkeit, beim Anhalten quietschen die Bremsen und wenn die*  Lokomotive im Leerlauf wartet, sind zufällige Dialoge des Bahnpersonals zu hören. *Es ist alles da - und unglaublich realistisch.* 

*HO-Diesellokomotive verfügt über vorbildgerechte Signalhorn-Klangeffekte, einschließlich Abfahrt vorwärts (zwei kurze Hornstöße), Abfahrt rückwärts (drei kurze Hornstöße) und Warnsignal vor Bahnübergang (lang-lang-kurz-lang). Diese können mit einem Tastendruck auf dem DCS-Steuermodul oder den DCC-Steuermodul abgerufen werden (Voraussetzung für DCC: F28 steht zur Verfügung).* 

### *Digitalsteuerung*

*Auch im analogen Gleichstrombetrieb arbeitet das Modell unter Digitalsteuerung. Die komplexe PS3.0® Geschwindigkeitsregelung wandelt Gleisspannung in digitale Geschwindigkeitsbefehle um. Die Lokomotive hält jede Geschwindigkeit gleichmäßig und beständig ein, ungeachtet der Zuglast, Steigungen oder Kurven. DCC-Anwender werden die Präzision unserer Geschwindigkeitsregelung und der linearen Beschleunigungskurven schnell zu schätzen wissen. DCS-Anwender erfreuen sich an den Annehmlichkeiten wie Geschwindigkeitsregelung in Schritten von 1 SMPH, die auf dem DCS-Steuermodul angezeigt werden und dem komfortablen Verändern der Verzögerungsraten - ohne sich mit Bits und Bytes befassen zu müssen. Beachte: DCS ist NICHT DCC!* 

### *Beleuchtung*

*Beim Lesen dieser Anleitung fällt auf, dass sie keine Anweisungen zum ersetzen von Glühbirnen enthält. Der Grund dafür: Diese Lokomotive enthält keine Glühbirnen. Wir verwenden speziell konzipierte und geprüfte LED (Leuchtdioden), um automatisch die vorbildgerechten Beleuchtungseffekte zu erzeugen. Auch dazu ist KEINE Programmierung erforderlich! Beim Anhalten der*  Lokomotive blendet der Scheinwerfer automatisch ab, dies entspricht der *Beleuchtungs-Verordnung 17. Beim Anfahren leuchtet der Scheinwerfer wieder mit voller, warmer Helligkeit.* 

#### *Weiteres ...*

*Im analogen Gleichstrombetrieb ist bei beliebiger Geschwindigkeit lediglich die Polarität umzukehren, bzw. der Fahrtrichtungsschalter umzustellen; die Lokomotive bremst allmählich bis zum Stillstand ab, schaltet die fahrtrichtungsabhängige Beleuchtung um und beschleunigt in der Gegenrichtung sanft auf die ursprüngliche Geschwindigkeit. Keine andere HO-Lokomotive verfügt über Funktionen wie diese. Es gibt so vieles interessantes über M.T.H. HO-Lokomotiven zu lernen, wir könnten ein Buch darüber verfassen. Sollten Sie es nicht schon getan haben, schlagen Sie das Kapitel Kurzanleitung auf und lassen Sie die Lokomotive fahren!* 

### *Grafische Darstellung der Lokomotive*

### *Locomotive*

Enthält ferngesteuerte Kupplungen (Proto-Coupler™) und austauschbare magnetische Kupplungen; beide Ausführungen sind mit den Kadee® Kupplungen

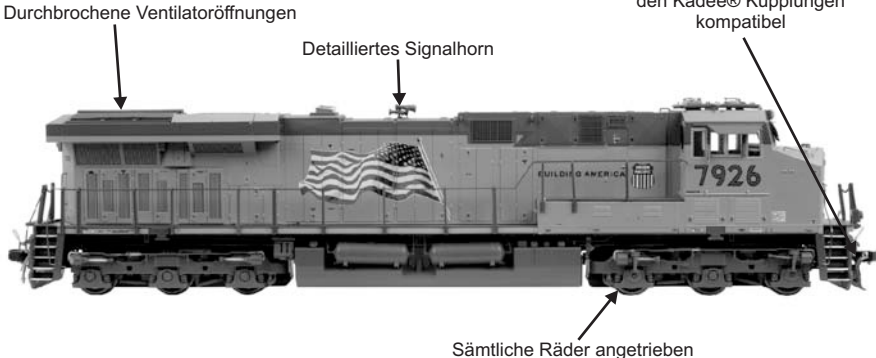

*Steuerung*

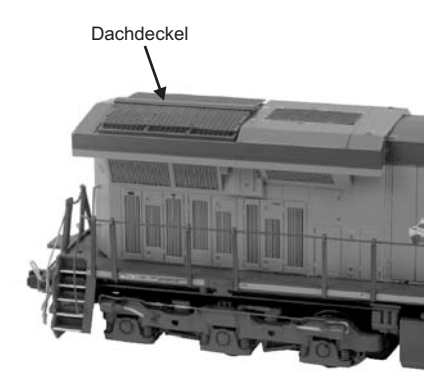

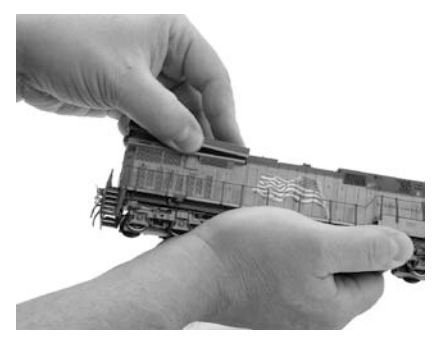

Um den Dachdeckel zu entfernen, ziehen Sie diesen behutsam nach außen und heben ihn von der Seitenwand ab.

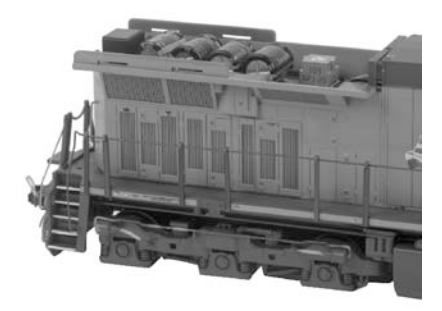

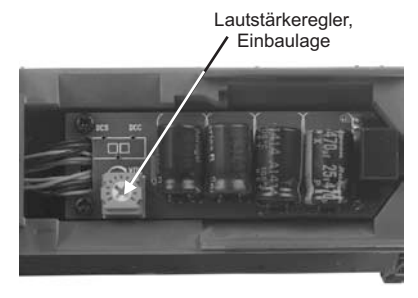

*M.T.H. HO Diesellokomotive ES44AC*

## *Einrichten*

### *Kupplungen einbauen*

*Die Lokomotive ist mit ferngesteuerten, maßstäblichen Kupplungen (Proto-Coupler®) ausgerüstet, die über das DCC-Steuermodul oder das M.T.H. Digital-Steuerungssystem DCS ausgelöst werden können. Die vordere und hintere Kupplung lassen sich individuell auslösen. Die Kupplungen funktionieren im konventionellen Betrieb nicht in Verbindung mit den magnetischen Armen.* 

*Der Lokomotive ist ein Satz herkömmliche mechanische Kupplungen beigepackt. Das Umrüsten von ferngesteuerten auf mechanische Kupplungen ist in den folgenden Schritten beschrieben.* 

#### *Ferngesteuerte Proto-Coupler® vom Chassis abbauen*

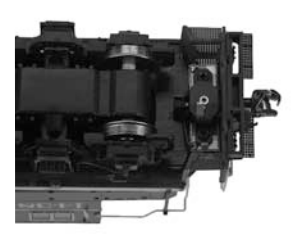

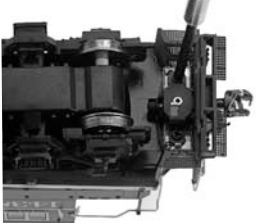

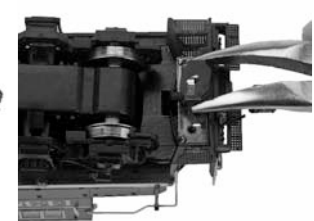

Entfernen Sie 2 Befestigungsschrauben und kennzeichnen Sie diese

Abdeckplatte abziehen

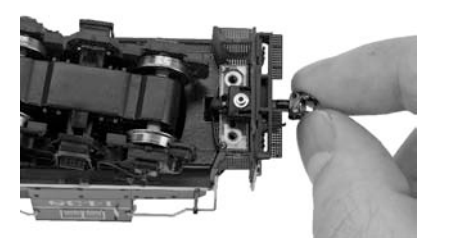

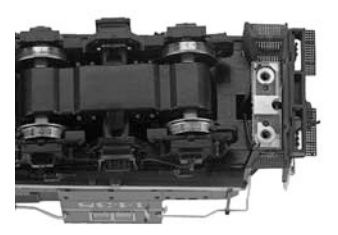

Kupplungsmechanismus durch die Öffnung im Stoßbalken herausziehen

#### *Mechanische Kupplungen einbauen*

*Die der Packung beigefügten mechanischen Kupplungen oder andere – mit Kadee® kompatible – Kupplungen sind gemäß den folgenden Schritten einbauen.*

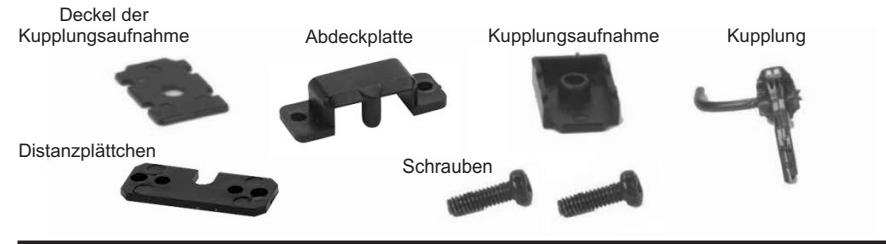

*M.T.H. HO Diesellokomotive ES44AC*

## *Mechanische Kupplungen einbauen (Fortsetzung)*

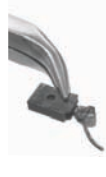

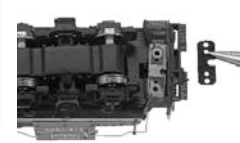

Komplette Kupplung (in Einbaulage dargestellt)

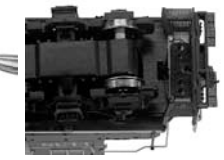

Distanzplättchen zu den Befestigungsbohrungen ausrichten

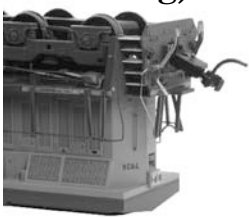

Kupplung schräg in den Schneepflug einführen

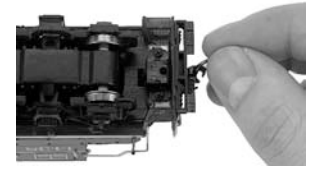

Kupplungsaufnahme zu den Befestigungsbohrungen des Distanzplättchens ausrichten

#### *Schneepflug anbauen*

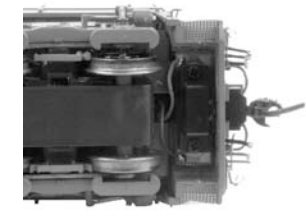

Abdeckplatte mit 2 Schrauben aus dem Teilesatz der mechanischen Kupplung einsetzen und Schrauben festziehen

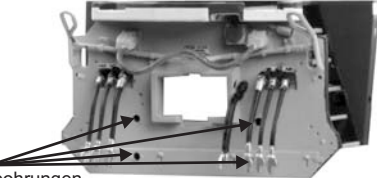

Befestigungsbohrungen

Schieben Sie den Schneepflug über die Druckluftschläuche und drücken Sie die Arretiernocken in die Bohrungen

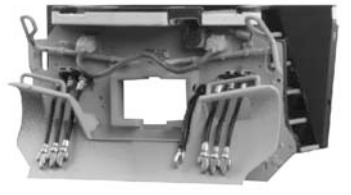

Schneepflug vollständig angebaut

#### *Schmierung*

Leichtes Maschinen- bzw. Haushaltsöl verwenden; auf sämtliche Achsen an den in *der Abb. gezeigten Stellen eine kleine Menge Öl auftragen.* 

*Das Getriebe der Lokomotive wurde bereits beim Hersteller geschmiert und benötigt kaum Wartung. Leistet die Lokomotive jedoch übermäßig viele Betriebsstunden mit hoher Zuglast, empfiehlt es sich, die 2 Schrauben des Getriebedeckels zu entfernen und das Getriebe mit M.T.H. Getriebefett oder einem gleichwertigen Produkt zu schmieren.* 

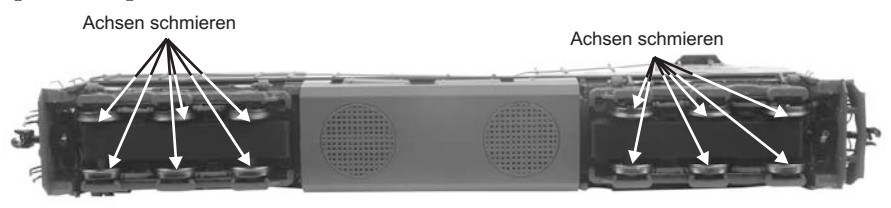

#### *M.T.H. HO Diesellokomotive ES44AC*

### *Betriebsarten*

*Die 3 Betriebsarten weisen einen jeweils unterschiedlichen Umfang an Funktionen auf. Nachstehend wird auf die Betriebsarten mit den Kurzbezeichnungen analoger Gleichstrombetrieb, DCS und DCC Bezug genommen. Bevor im Einzelnen auf die Funktionen eingegangen wird, seien an dieser Stelle die Prinzipien der 3 Betriebsarten kurz erläutert.* 

### *Analoger Gleichstrom*

*In diesem Fall ist lediglich eine analoge Gleichstromquelle am Gleis angeschlossen. Diese Stromversorgungen weisen im Allgemeinen mindestens einen variablen Ausgang auf, der mit einem Fahrregler geregelt wird sowie einer Einrichtung, um die Polarität des Gleichstroms - und somit die Fahrtrichtung der Lokomotive umzukehren.* 

### *DCS Digitalsteuerung*

*Die Abkürzungen DCC und DCS stimmen beinahe überein, dies ist aber auch die einzige Ähnlichkeit der beiden Systeme. Beide sind zwar digitale Steuerungen. Wie auch immer, M.T.H. DCS ist NICHT DCC. Auf dem Markt befinden sich mehrere proprietäre DCC-Versionen, doch DCS entspricht keinem dieser Systeme. Das DCS-System von M.T.H. ist eine, in den Spuren O und 1 bewährte Technologie, deren Leistungsfähigkeit und komfortable Bedienung nun auch in der Spur HO zur Verfügung steht.* 

In DCS sind Stromversorgungssignal und Befehlssignal getrennt. DCS verwendet *eine voll funktionsfähige bidirektionale Kommunikation und eröffnet damit ein breites Spektrum erweiterter Funktionen; trotzdem ist es so einfach und intuitiv zu bedienen, dass diese Funktionen auch leicht genutzt werden können! Kein*  Programmiergleis, keine Bits und Bytes, kein Umrechnen von binären Zahlen in *Hexadezimalwerte! Um eine Lokomotive in DCS neu zu erfassen, ist lediglich "ADD ENGINE" (Lok hinzufügen) zu drücken. Zum Aufstarten der Lokomotive ist "START UP" und zum Ein-/Ausschalten der Klangeffekte "SOUND" zu drücken.*

*Hinweis: Werden in DCS oder DCC Einstellungen verändert, wie z.B. Adresse, ist nach dem ausschalten der Stromversorgung mindestens 5 Sekunden lang zu warten, bevor die Stromversorgung wieder eingeschaltet wird. So ist sichergestellt, dass die neuen Einstellungen korrekt in der Lokomotive gespeichert werden. Wird die Stromversorgung nach weniger als 5 Sekunden wieder eingeschaltet, können die neuen Einstellungen verloren gehen.* 

### *DCC Digitalsteuerung*

*DCC ist ein weit verbreitetes, Digitalsteuersystem, bei dem die Gleisspannung auch die digitalen Steuersignale überträgt. Mit einem DCC-Steuermodul können mehrere*  Lokomotiven angesteuert werden, um sie auf demselben Gleis gleichzeitig mit *unterschiedlichen Geschwindigkeiten und in gegensätzlichen Fahrtrichtungen fahren zu lassen. Das Stromversorgungs-/Steuersignal bleibt konstant und die*  Lokomotiven verhalten sich auf Befehl wie gewünscht.

*M.T.H. ist neu auf dem DCC-Markt, doch wir haben erkannt, dass DCC für viele HO-Anwender von großer und zunehmender Bedeutung ist. Diesem Trend folgend, statten wir unsere Lokomotiven mit mehr leicht zu adressierenden DCC-Funktionen aus als jede andere HO-Lokomotive zu bieten hat. DCC-Anwender erwartet ein neues Vergnügen!* 

*Hinweis: Werden in DCS oder DCC Einstellungen verändert, wie z.B. Adresse, ist nach dem ausschalten der Stromversorgung mindestens 5 Sekunden lang zu warten, bevor die Stromversorgung wieder eingeschaltet wird. So ist sichergestellt, dass die neuen Einstellungen korrekt in der Lokomotive gespeichert werden. Wird die Stromversorgung nach weniger als 5 Sekunden wieder eingeschaltet, können die neuen Einstellungen verloren gehen.* 

# *FUNKTIONEN UND EINSATZMÖGLICHKEITEN*

*Nun zum Fahrspaß! Die M.T.H. HO-Diesellokomotive weist mehr Funktionen und Einsatzmöglichkeiten auf als jede, je gebaute HO-Lokomotive anderer Hersteller. Sämtliche Funktionen und Einsatzmöglichkeiten werden Schritt für Schritt vorgestellt; es ist jedoch nicht auszuschließen, dass vom Anwender während dem Einsatz der Lokomotive weitere - noch nicht dokumentierte - Funktionen entdeckt werden.* 

# *Analoger Gleichstrom*

*Zu dieser Betriebsart gibt es nicht viel zu sagen, und das ist womöglich auch der Grund, dass manche Anwender dieser Betriebsart den Vorzug geben! Hier die gute Neuigkeit: Auch wenn ein einfacher Analogbetrieb zur Anwendung kommt, ist die MTH HO Lokomotive vollgepackt mit Klangeffekten, Beleuchtungsfunktionen und Einsatzmöglichkeiten, welche der Anwender bald nicht mehr missen möchte.* 

### *Lokomotive fahren*

Das Chassis den Anweisungen der vorliegenden Anleitung entsprechend schmieren. *Die Lokomotive aufgleisen und Gleichspannung anlegen.* 

*Wird die Gleisspannung auf etwa 6 Volt angehoben, schalten Beleuchtung und Geräusche ein. Bei einer Spannung von ca. 8 Volt fährt die Lokomotive an! Für vorbildgerechte Geschwindigkeiten sind etwa 16 Volt angemessen, die Lokomotive verträgt jedoch Spannungen bis zu 24 Volt, wenn so hohe Geschwindigkeiten gewünscht sind!* 

### *Fahrtrichtungswechsel*

*Wird der Fahrtrichtungsschalter (Polaritätsschalter) des Fahrpultes während der Fahrt umgestellt, bremst die Lokomotive allmählich bis zum Stillstand ab und fährt in der entgegengesetzten Fahrtrichtung an. Dies ist eine exklusive Funktion der MTH-Lokomotiven, die beim Anwender sicher Anklang findet. Die Fahrtrichtung lässt sich auch auf die althergebrachte Art und Weise ändern; indem der Fahrregler zugedreht wird, bis die Lokomotive anhält, dann der Fahrtrichtungsschalter umgeschaltet und der Fahrregler wieder aufgedreht wird. Beide Methoden sind einsetzbar, die erstgenannte MTH-Methode ermöglicht jedoch einen weichen Fahrtrichtungswechsel aus jeder beliebigen Geschwindigkeit - für den lediglich der Fahrtrichtungsschalter umzulegen ist.* 

*Wird die Polarität zu langsam umgeschaltet, hält die Lokomotive möglicherweise abrupt an und fährt nicht in der Gegenrichtung an. Dieses Verhalten ist normal. In der Lokomotive ist eine Funktion implementiert, die wir als "Blitzstart-Sperre" bezeichnen. Diese unterdrückt das Anfahren mit hoher Beschleunigung, wenn abrupt*  eine hohe Gleisspannung angelegt wird. Einige Fahrtrichtungsschalter weisen einen *"toten" Punkt auf, an dem die Stromversorgung beim Umschalten der Polarität unterbrochen wird. Dies kann bei langsamer Betätigung die Funktion "Blitzstart-Sperre" auslösen. Beim schnelleren Umschalten des Fahrtrichtungsschalters tritt dieses Problem nicht mehr auf. Auf die Lokomotive hat dies keine nachteilige Wirkung.* 

### *Geschwindigkeitsregelung*

*Die Lokomotive ist mit einer Geschwindigkeitsregelung ausgestattet. Diese Funktion ist immer aktiviert, auch im analogen Gleichstrombetrieb. Die Lokomotive misst konstant die Gleisspannung und wandelt diese in einen digitalen Geschwindigkeitsbefehl um. Die Geschwindigkeit bleibt konstant, auch beim Befahren von Steigungen, Kurven und mit variierender Zuglast. Dies ist kein Zufall. Die Lokomotive verfügt über die präziseste Geschwindigkeitsregelung, die auf dem Markt erhältlich ist.* 

### *Klangeffekte*

In dieser Betriebsart sind die Klangeffekte weitgehend automatisiert. Fährt die Lokomotive *an, ist das Betriebsgeräusch des Dieselmotors zu hören.* 

*Im Stillstand werden möglicherweise (fiktive) Wartungsarbeiten durchgeführt. Es ist zu hören, wie jemand über Funk Unterstützung anfordert. Dies und noch mehr bildet einen normalen Bestandteil des täglichen Betriebs.* 

Wird der Fahrregler bei zügiger Fahrt schnell zugedreht, ertönt das Quietschen der Bremsen *– so wie wenn der Lokomotivführer die Bremsen betätigt. Hält die Lokomotive an, verstummen die Bremsgeräusche.* 

*Die gewünschte Lautstärke lässt sich mit dem Lautstärkeregler (Potentiometer) einstellen, Dieser befindet sich im hinteren Bereich unter dem Dach der Lokomotive (siehe Abb. 7, unten). Drehung des Reglers im Gegenuhrzeigersinn reduziert die Lautstärke (leiser), drehen im Uhrzeigersinn erhöht diese (lauter).* 

### *Beleuchtung*

*Dies ist in der Tat ein "erleuchtender" Abschnitt (der Verfasser konnte diesem Wortspiel nicht widerstehen). Das Modell ist ausgestattet mit Scheinwerfer, Markierlichtern, funktionsfähigen Zusatzscheinwerfern und Führerhausbeleuchtung.* 

*Die Beleuchtung weist keine Glühbirnen auf. An deren Stelle wurden ausnahmslos Leuchtdioden (LED) verwendet, diese können nicht vom Anwender ersetzt werden. Dies sollte im allgemeinen auch nie vonnöten sein. Wie die Klangeffekte, so ist auch die Beleuchtung im analogen Gleichstrombetrieb weitgehend automatisiert. Die Beleuchtungen sind dauernd aktiviert und verhalten sich dem Vorbild entsprechen situationsgerecht.* 

*Die Scheinwerfer funktionieren gemäß Beleuchtungs-Verordnung 17 und blenden ab, wenn die Lokomotive eine Weile stillsteht oder rückwärts fährt. Beim Anfahren in Richtung Vorwärts leuchten sie wieder mit voller Stärke.* 

*Werksseitig sind die Zusatzscheinwerfer eingeschaltet (ON). Somit leuchten sie, sobald die*  Lokomotive vorwärts anfährt. Wird das Signalhorn betätigt, blinken sie abwechselnd; sie *blinken noch 5 Sekunden lang, nachdem die Signalhorn-Drucktaste losgelassen wurde. Sind die Zusatzscheinwerfer ausgeschaltet (OFF), so bleiben sie in beiden Fahrtrichtungen und auch bei betätigtem Signalhorn ausgeschaltet. HINWEIS – Die Zusatzscheinwerfer sind nach Beleuchtungs-Verordnung 17 konfiguriert. Somit schalten die Zusatzscheinwerfer aus, sobald die Lokomotive anhält. Setzt die Lokomotive die Vorwärtsfahrt fort (wenn die Scheinwerfer von Abblendung wieder auf Volllicht schalten) leuchten auch die Zusatzscheinwerfer wieder (ON), vorausgesetzt sie sind aktiviert.*

*Die Version GE-Evolution der ES-44 weist eine neue Beleuchtungs-Funktion auf, die in der Vorführlok (Demonstrator) implementiert ist - blinkende Ladeleuchten. Diese Ladeleuchten visualisieren die Wirkung der Widerstandsbremse der GE-Hybridlok. Im Leerlauf wirken sie wie Lauflichtketten, die von beiden Seiten gegen die Gehäusemitte zu laufen. Während der Fahrt kehrt die Laufrichtung um und die Lichter scheinen in Richtung Antriebsmotoren zu laufen. Dieser Beleuchtungseffekt wird mit der programmierbaren Taste (Softkey) LMK gesteuert.*

# *DCS Digitalsteuerung*

*Wie schon oben erwähnt, ist DCS eine exklusiv von M.T.H. angebotene Digitalsteuerung, welche einen komfortablen Zugriff auf zahlreiche Funktionen des Modells ermöglicht. DCS wurde mit dem Ziel entwickelt, ein leistungsfähiges, fortschrittliches und trotzdem komfortabel zu bedienendes Steuerungssystem für Modellbahnen zu realisieren. Dieses Ziel wurde in allen Aspekten erreicht. DCS erweitert die Funktionalität weit über das in DCC verfügbare Ausmaß hinaus. In DCC hatten wir lediglich eine beschränkte Anzahl von "F"-Befehlen zu belegen.* 

*Für eine ausführliche Beschreibung des DCS-Systems verweisen wir auf das DCS-Handbuch. Hier werden lediglich die interessanten, in der Lokomotive implementierten Funktionen beschrieben, die nur darauf warten, von Ihnen angewandt zu werden.* 

### *Lokomotive fahren*

*Ist das DCS-System am Gleis angeschlossen und mit Gleichstrom versorgt, kann die*  Lokomotive aufgegleist werden. Hinweis: DCS als System kann im Prinzip sowohl mit *Wechsel- als auch mit Gleichspannung versorgt werden, die M.T.H. HO-Lokomotive darf jedoch NUR mit Gleichstrom betrieben werden. Nach einem Druck auf die Taste "ADD ENG" (Lok hinzufügen) sucht das System das Gleis ab und speichert die Lokomotive automatisch im Steuermodul. Danach kann die Taste "START UP" (aufstarten) und der Fahrregler betätigt werden und die Lokomotive fährt los! Mehr ist nicht zu tun!* 

### *Geschwindigkeitsregelung*

Lokomotiven werden in Schritten von 1 SMPH (maßstäbliche Meilen/Stunde) *geregelt. Wird die Geschwindigkeit auf 10 eingestellt, so beschleunigt die Lokomotive allmählich auf eine Geschwindigkeit von 10 SMPH (ca. 16 km/h). Das Einstellen von Geschwindigkeits-Schritten erübrigt sich, es ist lediglich eine präzise lineare Steuerung in SMPH vorhanden. Leistungsfähig und doch so einfach.* 

### *Klangeffekte*

#### *Individuelle Lautstärkenregelung*

*In DCS können die einzelnen Lautstärkepegel von Glocke, Signalhorn,*  Betriebsgeräusch und Führerhausdialog individuell eingestellt werden. Wie auf einem *Mischpult lässt sich die Lokomotive dem Empfinden des Anwenders entsprechend konfigurieren. Über die Einstellung der Gesamtlautstärke lassen sich alle Klangpegel gesamthaft lauter/leiser einstellen.* 

#### *Dopplerschleife*

*Mit der Drucktaste Doppler auf der Fernbedienung lässt sich der einmalige Dopplereffekt (das Vorbeifahren am Betrachter) auslösen; alternativ kann im DCS auch eine Dopplerschleife programmiert werden, die den Effekt an derselben Stelle der Anlage immer wieder auslöst.* 

#### *Benutzerdefinierte Klangeffekte*

*In der Lokomotive sind 10 verschiedene Tonsequenzen abgespeichert, die individuell abgerufen werden können. Es sind für Diesellokomotiven typische Leerlaufgeräusche. Jede Sequenz ist mit einem einzelnen Tastendruck abrufbar. Es können auch Sprachaufzeichnungen sowie andere Tonaufnahmen gemacht und auf einfache Weise mit einem Befehl wiedergegeben werden.* 

### *Proto-Dispatch (Aufzeichnungen über DCS-Mikrofon)*

*Drucktaste "MIC" (Mikrofon) der DCS-Fernbedienung betätigen und sprechen. Die Sprachaufnahme wird digitalisiert und in Echtzeit über den Lautsprecher der Lokomotive wiedergegeben. So können z.B. eigene Bahnhof-Durchsagen generiert werden!* 

### *Proto-Cast (Wiedergabe von Aufzeichnungen externer Tonträger)*

*Eine weitere MTH-Exklusivität ist das Abspielen externer Tonträger über DCS. An der Gleisschnittstelle (TIU) können externe Audiogeräte angeschlossen und (auch während der Fahrt) über den Lautsprecher der Lokomotive wiedergegeben werden; Musikstücke, Lieder Betriebsgeräusche - nur die Fantasie setzt hier Grenzen. Ihr Urlaub wird nie mehr wie früher sein!* 

### *Beleuchtung*

*Wie mit allem in DCS, wird auch hier Besonderes geboten. Betätigung der Drucktaste "HEADLIGHT" (Scheinwerfer) schaltet die fahrtrichtungsabhängigen Scheinwerfer und Rückfahrlichter aus (so vorhanden).* 

# *DCC - Digitalsteuerung*

*DCC ist ein weit verbreitetes, Digitalsteuersystem, bei dem die Gleisspannung auch die digitalen Steuersignale überträgt. Mit einem DCC-Steuermodul können Sie mehrere Lokomotiven ansteuern und auf demselben Gleis alle gleichzeitig mit unterschiedlichen Geschwindigkeiten in verschiedene Fahrtrichtungen fahren*  lassen. Das Stromversorgungs-/Steuersignal bleibt konstant und die Lokomotiven *verhalten sich auf Befehl wie gewünscht. Die MTH PS3.0®-Lokomotive kann diese DCC-Steuerbefehle dekodieren und darauf reagieren. Dies ermöglicht einen gemischten Betrieb von MTH PS3.0®-Lokomotiven zusammen mit Lokomotiven, die mit einem DCC-Dekoder eines beliebigen Herstellers ausgestattet sind. Der größte Vorteil Ihrer, mit MTH PS3.0® ausgerüsteten Lokomotive ist der bereits werkseitig eingebaute Dekoder. Es ist kein Abbauen des Gehäuses und Einbauen von Lautsprechern und/oder Platinen erforderlich. Dies wurde für Sie alles bereits beim Hersteller erledigt. Jede, mit PS3.0® ausgerüstete Lokomotive verfügt über einen vollständigen Satz Beleuchtungen, Klangeffekte und Rauch (so vorhanden). Das Modell einfach aufgleisen, DCC-Gleisspannung anlegen, F3-Taste am DCC-Steuermodul betätigen und die Lokomotive ist fahrbereit.* 

### *Elementarer DCC-Betrieb*

*Die MTH PS3.0®-Lokomotive nutzt sämtliche DCC-Einsatzmöglichkeiten. Nachstehend ist eine Auflistung der grundlegenden DCC-Befehle, die für einen schnellen Einstieg in den DCC-Betrieb erforderlich sind. Eine vollumfängliche*  Beschreibung der DCC-Einsatzmöglichkeiten finden Sie im Kapitel 'Erweiterter *DCC-Betrieb' dieser Anleitung.* 

*Die einzelnen Lokomotiven besitzen möglicherweise unterschiedliche Funktionslisten. Je nach dem, ob es sich um eine Dampf-, Diesel- oder Elektrolokomotive handelt und diese mit einem Rauchentwickler ausgestattet ist. Die, für Ihre Lokomotive zutreffende Belegung der F-Tasten ist in der Tabelle Voreingestellte CV-Werte aufgeführt.* 

*Anmerkung zum Freischalten/Sperren von 'F'- Funktionen in DCC - Je nach verwendetem DCC-System müssen Sie eine bestimmte Funktion erst deaktivieren und dann wieder aktivieren, um sie freizuschalten. Einige DCC-Systeme erledigen das automatisch, andere wiederum erlauben es, bestimmte 'F'-Tasten als Tastschalter oder Ein-/Aus-Schalter zu konfigurieren. Weitere Information über die Handhabung der F-Tasten ist in der Anleitung für das DCC-Steuermodul enthalten.* 

*Die vorgegebene Adresse der MTH PS3.0®-Lokomotive ist 3. Um zu beginnen, schalten Sie Ihr DCC-System ein und rufen die Lokomotive Nr. 3 auf.* 

#### *Aufstarten/Abschalten*

#### *F3 - Zweimalige Betätigung startet die Lokomotive auf*

*Wenn an die MTH PS3.0®-Lokomotive DCC-Gleisspannung angelegt wird, verbleibt diese erst einmal unbeleuchtet und stumm. Sollen die DCC-Funktionen genutzt werden, ist die Lokomotive durch zweimalige Betätigung der F3-Taste aufzustarten. Die Beleuchtung und der Rauchentwickler (so vorhanden) werden eingeschaltet.* 

*Hinweis: Es ist jedoch möglich, die Lokomotive unter DCC auch ohne Aufstarten zu fahren. Sobald der Fahrregler aufgedreht wird, fährt die Lokomotive an. Funktion F3 funktioniert nur ordnungsgemäß, wenn sich die Lokomotive NICHT bewegt.* 

*Um die Lokomotive abzuschalten, F3-Taste zweimal betätigen. Dadurch wird die Ausschalt-Geräuschsequenz abgespielt und anschließend werden Beleuchtung, Rauchentwickler und Klangeffekte ausgeschaltet. Solange die DCC-Gleisspannung am Gleis anliegt, kann die Lokomotive durch zweimalige Betätigung der F3-Taste wieder aufgestartet werden.* 

#### *Glocke/Pfeife (Signalhorn)*

#### *F1 – Glocke*

*Zum Aktivieren der Glocke, Taste F1 drücken. Um auszuschalten, Taste F1 erneut drücken.*

#### *F2 – Pfeife (Signalhorn)*

*Zum Aktivieren von Signalhorn/Pfeife, Taste F2 drücken. Zum Ausschalten, Taste F2 wieder loslassen* 

#### *PFA (Passagier-/Fracht-Ankündigungen) F4 – PFA*

*PFA steht im M.T.H.-Fachjargon für Passagier-/Fracht-Ankündigungen. Die Lokomotive ist mit den zutreffenden Klangeffekten programmiert, je nach Einsatzart der Vorbild-Lokomotive im täglichen Dienst.*

*Die PFA-Funktion umfasst fünf Sequenzen. Jede Sequenz kann von Ihnen abgerufen werden.* 

*Mit jeder Betätigung der Drucktaste F4 auf dem DCC-Steuermodul wird die Lokomotive angewiesen, zur nächsten Sequenz weiterzuschalten. Die meisten PFA-Sequenzen besitzen eine Wartezeit von ungefähr 20 - 30 Sekunden, bevor sie weiterschalten. Hier der typische Ablauf einer PFA-Sequenz:*

*1. Drücken Sie die Taste F4 zweimal, um die PFA-Funktion der Lokomotive abzurufen. Für Personenzüge hören Sie "Now arriving…" (Ankündigung der Zugeinfahrt). Für Güterzüge ist ein Führerhausdialog zu hören. Die Glocke beginnt zu läuten.*

- 2. Drehen Sie den Fahrregler behutsam zu, bis der Zug an der gewünschten *Stelle zum Stillstand kommt und die Geschwindigkeit Null beträgt. Drücken Sie die Taste F4 erneut zweimal (F4 ein-/ausschalten) und die Glocke verstummt. Der Klangeffekt schaltet um von Betriebsgeräuschen auf Stations- bzw. Güterterminalgeräusche um, mit all den Umgebungsgeräuschen, die beim Vorbild auch zu hören sind.*
- *3. Drücken Sie die Taste F4 erneut zweimal, um die nächste Sequenz abzurufen. Bei Loks mit Personenverkehr-Durchsagen hören Sie "Now boarding…" (Aufforderung zum Einsteigen), bei Loks mit Güterterminal-Klangeffekten sind Güterterminal-Geräusche zu hören.*
- *4. Drücken Sie die Taste F4 erneut zweimal, um die nächste Sequenz abzurufen. Bei Loks mit Personenverkehr-Durchsagen hören Sie "Now departing…" (Ankündigung der Abfahrt), bei Loks mit Güterterminal-Klangeffekten sind weitere Güterterminal-Geräusche zu hören.*
- *5. Drücken Sie die Taste F4 erneut zweimal, um die nächste (letzte) Sequenz abzurufen. Bei Loks mit Personenverkehr-Durchsagen hören Sie "All abord…" (einsteigen bitte), bei Loks mit Güterterminal-Klangeffekten sind weitere Güterterminal-Geräusche zu hören, Die Klangeffekte schalten von Bahnhofgeräuschen wieder auf Betriebsgeräusche um. Wenn die Glocke zu läuten beginnt, drehen Sie den Fahrregler auf, um die Lokomotive aus dem Bahnhof bzw. aus dem Güterterminal zu fahren. Die Glocke schaltet automatisch wieder aus.*

#### *Beleuchtung F5 – Beleuchtung*

*Diese Funktion schaltet sämtliche Beleuchtungen (mit Ausnahme der Scheinwerfer) ein und aus.*

#### *Gesamtlautstärke*

#### *F6 – Gesamtlautstärke*

*Es stehen 10 Lautstärkepegel zur Verfügung. Zweimaliges Betätigen der Taste F6 hebt die Gesamtlautstärke um eine Stufe an. Die Gesamtlautstärke wird in einer Schleife geregelt. Wird über die lauteste Stufe (Pegel 10) hinaus geschaltet, springt die Lautstärke wieder auf Stufe 1, den leisesten Lautstärkepegel.* 

#### *Kupplungen*

*Die mit MTH PS3.0® ausgerüstete Lokomotive ist mit ferngesteuerten Kupplungen (Proto-Coupler®) ausgestattet. Sie lassen sich mit der DCC-Fernbedienung über die Tasten F7 und F8 auslösen.* 

#### *F7 – Vordere Kupplung*

*Zweimaliges Betätigen der Taste F7 öffnet die vordere Kupplung.*

#### *F8 – Hintere Kupplung*

*Zweimaliges Betätigen der Taste F8 öffnet die hintere Kupplung*

#### *Signal Abfahrt vorwärts/rückwärts*

*Mit den Tasten F9 und F10 der DCC-Bedieneinheit kann die Richtung der bevorstehenden Abfahrt vorbildgerecht angekündigt werden.* 

#### *F9 – Signal Abfahrt vorwärts*

*Zweimaliges betätigen der Taste F9 löst das Signal Abfahrt vorwärts aus. Zwei kurze Signalhornstöße bzw. Pfiffe ertönen*

#### *F10 – Signal Abfahrt rückwärts*

*Zweimaliges betätigen der Taste F10 löst das Signal Abfahrt rückwärts aus. Drei kurze Signalhornstöße bzw. Pfiffe ertönen* 

#### *Signal, Bahnübergang*

*Wie beim Vorbild, kann auch an dieser Lokomotive vor Bahnübergängen das entsprechende Signal ausgelöst werden. Die entsprechende Sequenz lautet: lang lang - kurz - lang.* 

#### *F11 – Signal, Bahnübergang*

*Zweimaliges betätigen der Taste F11 löst das Signal Bahnübergang aus.* 

#### *Betriebsgeräusche*

#### *F25 – Betriebsgeräusche*

*Die Betriebsgeräusche können mit der Funktionstaste F25 ein-/ausgeschaltet werden. Einmaliges betätigen schaltet die Betriebsgeräusche aus. Die Klangeffekte Signalhorn/Pfeife und Glocke sind jedoch weiterhin aktiv. Um die Betriebsgeräusche wieder einzuschalten, ist die Funktionstaste F25 erneut zu betätigen.* 

### *Zusätzliche F-Funktionen*

#### *F13, F14, F15 und F16 – Leerlaufsequenz*

*Zweimaliges Betätigen der Taste F15 oder F16 löst im Stillstand der Lokomotive die Leerlaufsequenz aus. Diese variiert von Lokomotive zu Lokomotive und kann z.B. Vorgänge umfassen wie Kontrolle des Kohlevorrats oder des Wasserstandes, das Schmieren der Treibradlager mittels Fettpumpe usw. Einmal ausgelöst, wird die Sequenz abgespielt, deren Länge variiert.* 

*HINWEIS: Die Sequenz wird nur bei stillstehender Lokomotive aktiviert.* 

#### *F17 – Erweitertes Aufstarten*

*Ist die Lokomotive ausgeschaltet oder wurde soeben DCC-Gleisspannung angelegt, so ruft eine zweimalige Betätigung der Taste F17 die erweiterte Aufstartsequenz ab. Diese ist der Funktion F3 sehr ähnlich, doch ist auch ein Führerhausdialog über die Inbetriebnahme der Lokomotive zu hören.* 

#### *F18 – Erweiterte Abschaltsequenz*

*Ist die Lokomotive eingeschaltet und in Betrieb, so kann durch zweimalige Betätigung der Taste F18 die erweiterte Abschaltsequenz abgerufen werden. Die erweiterte Abschaltsequenz ist der Funktion F3 sehr ähnlich; auch sie schaltet die*  Lokomotive endgültig ab, aber zusätzlich ist ein Führerhausdialog über das Verhalten *der Lokomotive, Fahrpläne usw. zu hören.* 

#### *F19 – Drehzahlstufe hochschalten*

*Diese Funktion schaltet den Motor um eine Drehzahlstufe hoch. Betätigen Sie die Taste F19 zweimal (ein-/ausschalten), um die Drehzahl eine Stufe hoch zu schalten. Dieselelektrische Lokomotiven verfügen über acht Drehzahlstufen.*

*F20 – Drehzahlstufe herunterschalten. Diese Funktion schaltet den Motor um eine Drehzahlstufe herunter. Betätigen Sie die Taste F20 zweimal (ein- /ausschalten), um die Drehzahl eine Stufe herunter zu schalten. Dieselelektrische Lokomotiven verfügen über acht Drehzahlstufen.*

*Beispiel: Eine Diesellokomotive ist auf Drehzahlstufe 6 gestellt und beginnt zu beschleunigen, so verbleibt sie auf der eingestellten Drehzahlstufe, bis die Geschwindigkeit eine höhere Drehzahlstufe verlangt. Hat die Lokomotive diese Drehzahlstufe - im vorliegenden Beispiel Stufe 6 - überschritten, schaltet die*  Lokomotive beim Verzögern die Drehzahlstufen normal herunter, bis in den *Leerlauf.* 

*F21 – Einmaliger Dopplereffekt. Die MTH PS3.0®-Lokomotive kann den Dopplereffekt einer, am Betrachter vorbeifahrenden Lokomotive simulieren. Taste F21 einmal betätigen, dann ist zu hören, wie sich die Frequenz der Lokomotivgeräusche verändert und den Dopplereffekt des Vorbilds perfekt imitiert. Taste F21 erneut betätigen, um den Dopplereffekt auszuschalten. Mit etwas Übung in der Abstimmung vom Zeitpunkt und der Geschwindigkeit, kann diese Funktion genau vor dem Betrachter ausgelöst werden.* 

*F22 – Kupplungsspiel. Koppelt eine Lokomotive an und streckt den Zug, wird zuerst das Kupplungsspiel eliminiert. Dieses typische Geräusch kann durch*  zweimaliges Betätigen der Taste F22 abgerufen werden. Diese Funktion wirkt auf *zwei Arten — Taste F22 bei Lokomotiv-Stillstand zweimal betätigen; die Funktion wird freigeschaltet. Beim Anfahren der Lokomotive wird dann das Geräusch der sich streckenden Kupplungen abgespielt. Mit der zweiten Methode wird das Geräusch bei in Fahrt befindlicher Lokomotive abgerufen. Dazu Taste F13 zweimal betätigen. Das Geräusch wird abgespielt.* 

*F23 – Kupplung schließen. Um das Geräusch der einrastenden Kupplung abzuspielen, Taste F23 zweimal betätigen. Dieser Klangeffekt kann beim Ankuppeln von Wagen abgespielt werden, um die Szene möglichst realitätsnah zu gestalten.* 

*F24 – Einzelner Pfiff/Signalhornstoß. Zum Abspielen eines einzelnen Pfiffs, bzw. Signalhornstoßes, Taste F24 zweimal betätigen. Dies löst einen einzelnen, kurzen Pfiff/Signalhornstoß aus.* 

*F26 – Bremsgeräusche. Einmaliges Betätigen der Taste F26 unterdrückt die Bremsgeräusche der Lokomotive. Die Bremsgeräusche ertönen dann, wenn die Geschwindigkeit der Lokomotive schnell reduziert wird. Um die Bremsgeräusche freizuschalten, Taste F26 erneut betätigen. Werkseitig sind die Bremsgeräusche freigeschaltet.* 

*F27 – Führerhausdialoge. Führerhausdialoge ertönen, wenn die Lokomotive im*  Leerlauf verbleibt. Steht die Lokomotive im Leerlauf, ertönt bei verschiedenen *Gelegenheiten der Dialog des Lok-Personals. Einmaliges Betätigen der Taste F27 unterdrückt die Führerhausdialoge. Erneutes Betätigen der Taste F27 schaltet die*  Führerhausdialoge frei. Werkseitig sind die Führerhausdialoge freigeschaltet.

*F28 – Funktionsrückstellung. Damit werden die Funktionen auf die werkseitige Konfiguration zurückgestellt.*

# **Funktion**

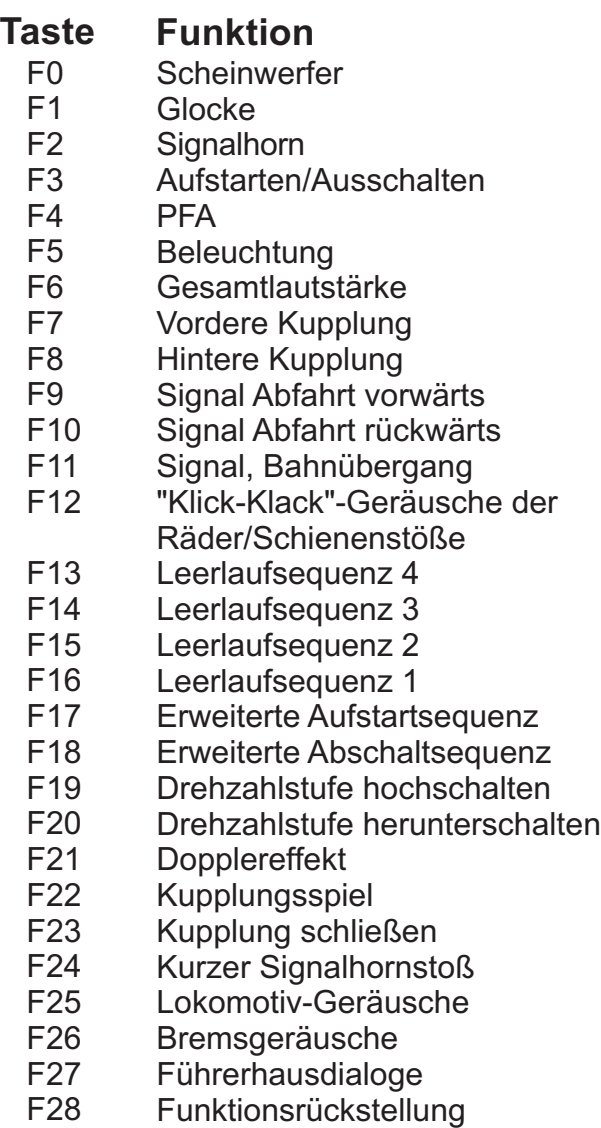

### **\*Die CV-Daten und Funktions-ID sind auf den Seiten 26, 27, und 28 aufgelistet**

#### *CV29*

*CV 29 ist die grundlegende Dekodereinstellung für die Konfigurationsvariablen (CV), die von allen DCC-Dekoderherstellern verwendet wird. Wer also die Konfigurationsvariable CV 29 anderer Dekoder schon kennt, kennt auch CV 29 des MTH-Dekoders. Der wichtigste Teil von CV 29 ist die Fähigkeit, zwischen langer und kurzer Adressierung umzuschalten. Die werkseitige Voreinstellung von CV 29 an der MTH PS3.0®-Lokomotive lautet 2.* 

#### *Lange und kurze Adressierung*

*Wie die meisten DCC-Dekoder, lässt sich auch die MTH PS3.0®-Lokomotive für lange und kurze Adressierung programmieren. Die kurzen Adressen umfassen den Bereich von 1 - 127, die langen Adressen den Bereich von 128 - 9999. Die Adresse der Lokomotive kann sowohl mittels Hauptgleisprogrammierung (PoM) oder auf dem Programmiergleis programmiert werden. Die Hauptgleisprogrammierung (PoM) stellt in den meisten Fällen die einfachste Methode dar, deshalb beziehen sich die nachstehenden Anweisungen auf PoM. Standardmäßig ist die MTH PS3.0®-Lokomotive mit einer langen und einer kurzen DCC-Adresse programmiert. Die werkseitig eingestellte Adresse ist immer 3. Die lange Adresse ist auf 3333 gesetzt.* 

*Kurze Adresse der Lokomotive mittels Hauptgleisprogrammierung (PoM) ändern: 1. Lokomotive auf der DCC-Bedieneinheit mit der aktuellen Adresse aufrufen* 

*2. Auf der DCC-Bedieneinheit Hauptgleisprogrammierung eingeben* 

*3. Die neue Adresse eingeben; für die kurze Adresse steht nur der Bereich von 1 - 127 zur Verfügung.* 

*4. EINGABE-Taste drücken, die Lokomotive quittiert die Eingabe mit zwei Pfiffen* 

*5. Lokomotive unter ihrer neuen Adresse aufrufen und dem Betrieb weiterfahren* 

*Alternativ, je nach Typ des verwendeten DCC-Systems, kann 'Hauptgleisprogrammierung' eingegeben und die neue Adresse im Addressmenü eintragen werden. Dies funktioniert jedoch nur für die kurze Adressierung. Beispiel: An einem DCC-System MRC Prodigy Advance2 ist vorzugehen wie folgt: 1. Lokomotive auf der DCC-Bedieneinheit mit der aktuellen Adresse aufrufen HINWEIS: Das System MRC Prodigy Advance2 erlaubt die Programmierung der*  langen Adressen ohne Eingabe von CV17 und CV18. Bei den meisten anderen *DCC-Systemen ist dies jedoch nicht der Fall und Sie müssen die Variablen CV17 und CV18 eingeben.*

*2. Taste PROG zweimal betätigen, um den Modus Hauptgleisprogrammierung aufzurufen* 

*3. EINGABE-Taste zweimal betätigen, sodass das LCD-Display "Adr" anzeigt* 

*4. Gewünschte neue Kurzadresse (1 - 127) eingeben und die EINGABE-Taste drücken.* 

*5. Die Lokomotive quittiert die Eingabe mit zwei Pfiffen* 

*Lange Adresse der Lokomotive mittels PoM ändern:* 

*1. Lokomotive auf der DCC-Bedieneinheit mit der aktuellen Adresse aufrufen* 

*2. Auf der DCC-Bedieneinheit Hauptgleisprogrammierung eingeben*

*3. In diesem Schritt wird die MTH-Lokomotive angewiesen, auf eine lange Adresse zu reagieren. Dies erfolgt in CV 29:* 

*a. Auf der DCC-Bedieneinheit das CV-Menü aufrufen* 

*b. "29" eingeben, um CV 29 zu editieren* 

*c. "36" eingeben, um den Wert von CV 29 zu ändern und EINGABE-Taste drücken* 

*d. Die Lokomotive quittiert die Eingabe mit zwei Pfiffen* 

*4. In den folgenden Schritten, werden in CV 17 und CV 18 Werte eingetragen, um die künftige lange Adresse der Lokomotive zu programmieren* 

*5. CV 17 aufrufen und den erforderlichen Wert für CV 17 erfassen. Der Speichervorgang wird durch zwei Pfiffe bestätigt*

*6. CV 18 aufrufen und den erforderlichen Wert für CV 18 erfassen. Der Speichervorgang wird durch zwei Pfiffe bestätigt* 

*Um die für CV 17 und CV 18 erforderlichen Werte zu ermitteln, ist folgende Websiteaufzurufen:* 

#### *http://extranet.mthrailking.com/pdfapp/pdfs/instruction/HO%20DCC%2 0addressCV17\_18%20Converter.xls*

*Geben Sie die von Ihnen gewünschte lange Adresse ein und klicken Sie an einer beliebigen Stelle der Kalkulationstabelle; das Kalkulationsprogramm gibt die Werte für CV 17 und CV 18 (es gibt auch die Hexadezimalwerte für CV 17 und CV 18 aus, sofern Ihr DCC-System dies verlangt). Das untenstehende Beispiel zeigt die Werte für die lange Adresse 2011:*

### **Umrechnungsprogramm für CV 17 und CV 18**

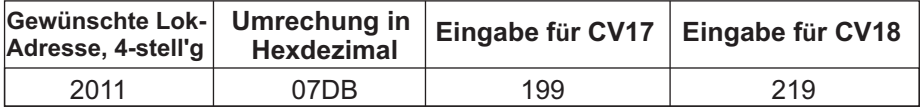

#### *Funktionen/Einstellungen auf Werkeinstellung rückstellen*

*Funktionieren die vorgenommenen Einstellungen nicht oder ist der Status unklar, können die werkseitigen Einstellungen wieder hergestellt werden. Die Lokomotive kann jederzeit in einen funktionierenden Zustand (Werkseinstellung) gebracht werden; dazu dienen entweder 'Funktionen rückstellen' oder 'Einstellungen rückstellen'. Zum Rückstellen der MTH PS3.0®-Lokomotive stehen mehrere Methoden zur Verfügung:* 

*- Einstellungen auf Werkeinstellung rückstellen - löscht alles - stellt die ursprünglichen Einstellungen wieder her (Auslieferzustand).* 

*- Dezimalwert 08 an CV 8 senden; stellt alles auf die werkseitige Grundeinstellung zurück.* 

*- Dezimalwert 192 senden; stellt alles mit Ausnahme der benutzerdefinierten Geschwindigkeitstabellen zurück.* 

*- Funktionen rückstellen — es stehen mehrere Alternativen zur Verfügung:*

*- F28 zweimal betätigen. Dadurch werden Rauchentwickler, Lautstärke und Beleuchtung auf ihre ursprünglichen Standardeinstellungen zurückgestellt* 

*- Dezimalwert 64 senden; bewirkt eine Funktionsrückstellung. Dadurch werden die* 

*Einstellungen der Lautstärken, Rauchentwickler und Beleuchtung zurückgestellt.* 

*- Dezimalwert 128 senden; stellt lediglich die Adresswerte auf die Werkseinstellung zurück.* 

*- Dies entspricht dem Eintragen des Wertes 55 in CV 55 an Lokomotivadresse 55*

### *Erweiterter DCC-Betrieb*

*Dieses Kapitel der Anleitung beschreibt ausführlich, wie die MTH PS3.0®- Lokomotive unter Verwendung der Konfigurationsvariablen nach NMRA-Norm sowie auch der herstellerspezifischen CV zu konfigurieren ist. Des weiteren werden die F-Funktionen beschrieben, welche im Kapitel Elementarer DCC-Betrieb nicht behandelt wurden. Siehe auch Werkseitige Vorgabewerte für MTH PS3.0® DCC-Konfigurationsvariable (CV), auf Seite 26.* 

# *Konfigurationsvariable (CV)*

*In den MTH PS3.0®-Lokomotiven verwendete Konfigurationsvariablen.* 

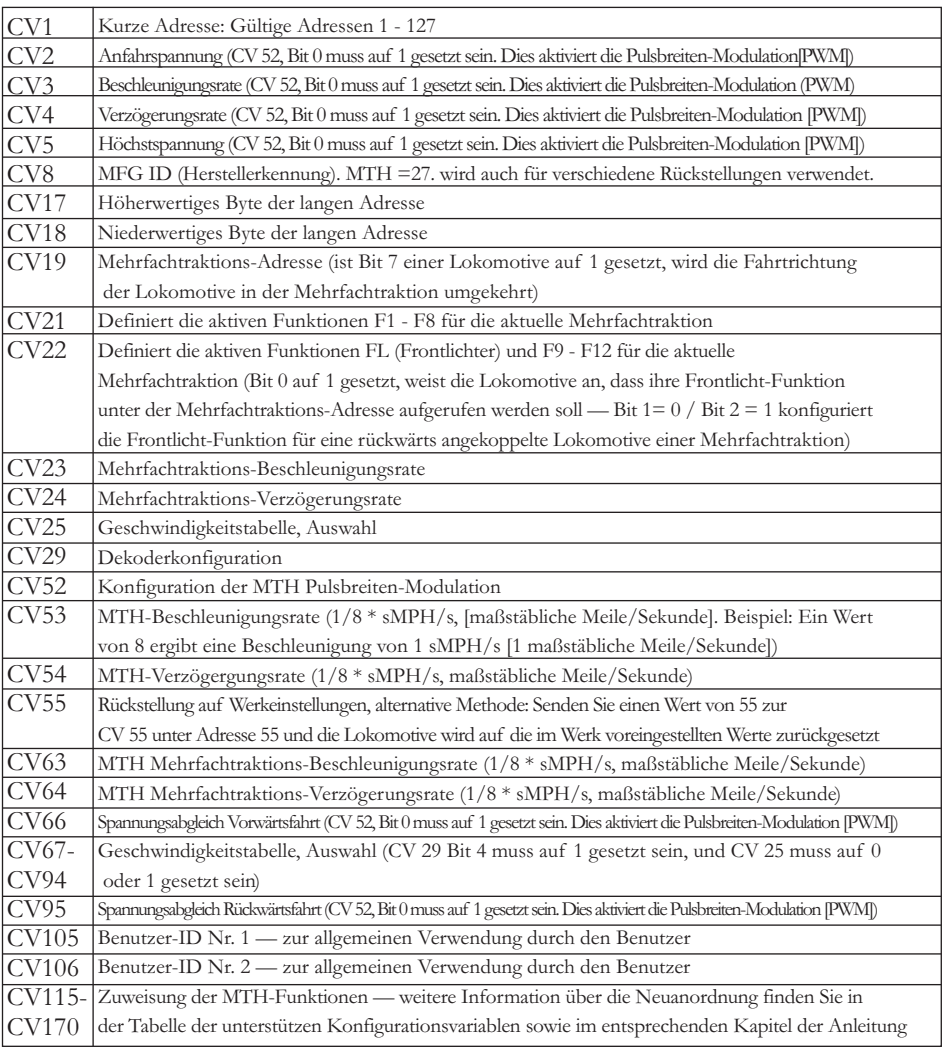

*In der untenstehenden Tabelle finden Sie die von MTH unterstützten DCC Konfigurationsvariablen sowie deren werkseitige Einstellung. Diese Tabelle bezieht sich ausschließlich auf die in der Überschrift aufgeführte Bauart der Lokomotive:*

#### *Werkseitige Vorgabewerte für MTH PS3.0 DCC-Konfigurationsvariable (CV)*

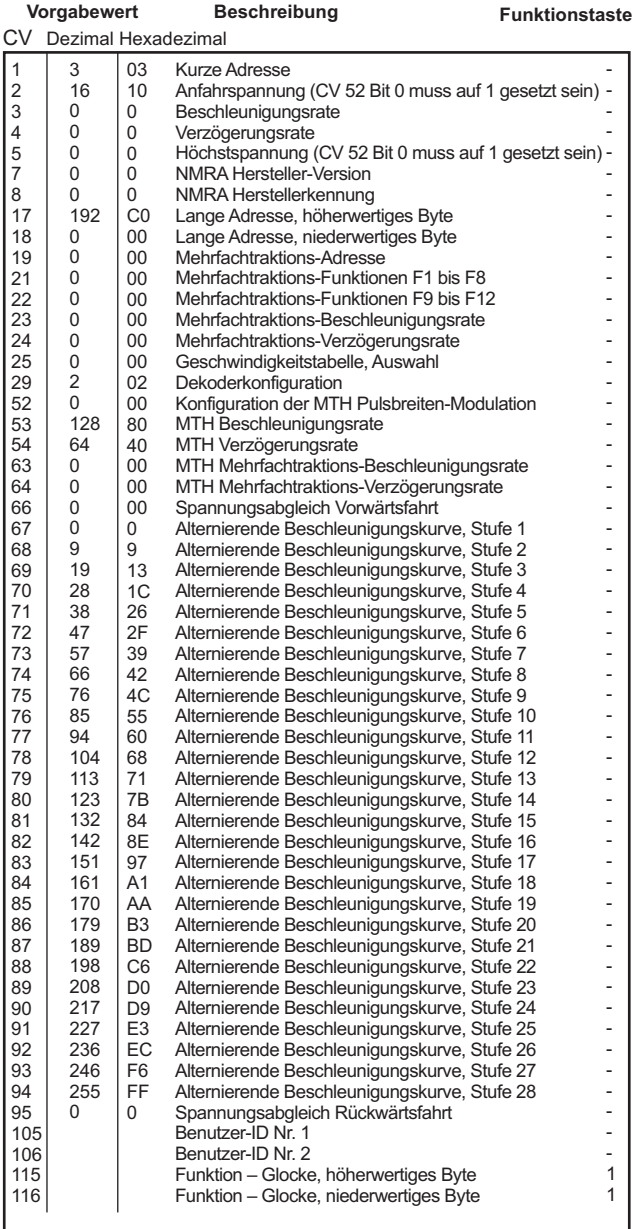

### *Werkseitige Vorgabewerte für MTH PS3.0 DCC-Konfigurationsvariable (CV)*

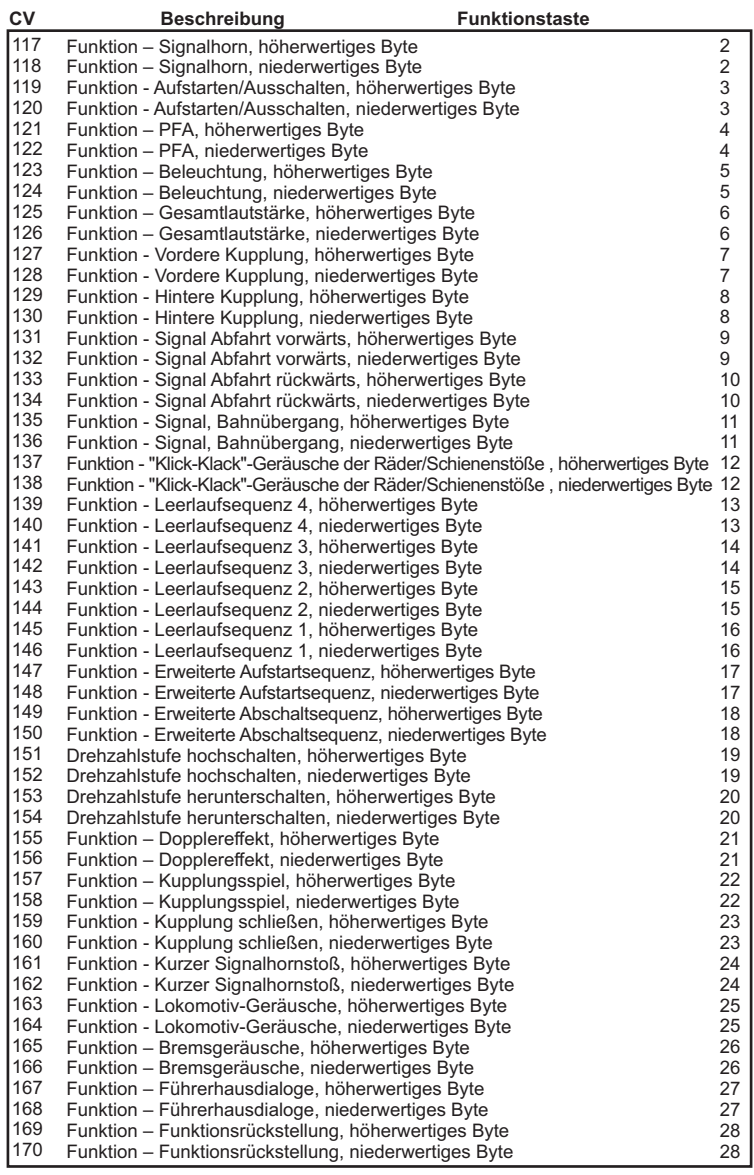

#### *Liste der benutzerdefinierten F-Funktionen*

*Diese Einrichtung erlaubt es Ihnen, die Anordnung der 28, in jeder mit PS3.0 ausgestatteten Spur HO Lokomotive gespeicherten, F-Funktionen nach Ihrem Wunsch zu verändern. Beispiel: F4 ist momentan mit der Funktion PFA belegt. Sie würden diese Funktion jedoch auf F28, (Funktionsrückstellung) setzen. Die nachstehenden Anweisungen erklären diesen Vorgang ausführlich.* 

*Hinweis — Wenn Sie eine bestimmte F-Funktion einem numerischen Speicherplatz zuweisen, so wird die bereits in diesem Speicher befindliche Funktion überschrieben. Des weiteren ist der Speicherplatz, aus dem die Funktion verschoben wurde nachher leer. Dieser F-Funktion ist keine Funktion mehr zugewiesen*

*Zum Verschieben der F-Funktionen benötigen Sie die untenstehende Tabelle.* 

*Hinweis — Diese Identifizierungsziffern der Funktionen entspricht NICHT der F-Funktions-Nr. die Sie auf Ihrer DCC-Bedieneinheit verwenden. Diese Nummer findet in der Lokomotive interne Verwendung:*

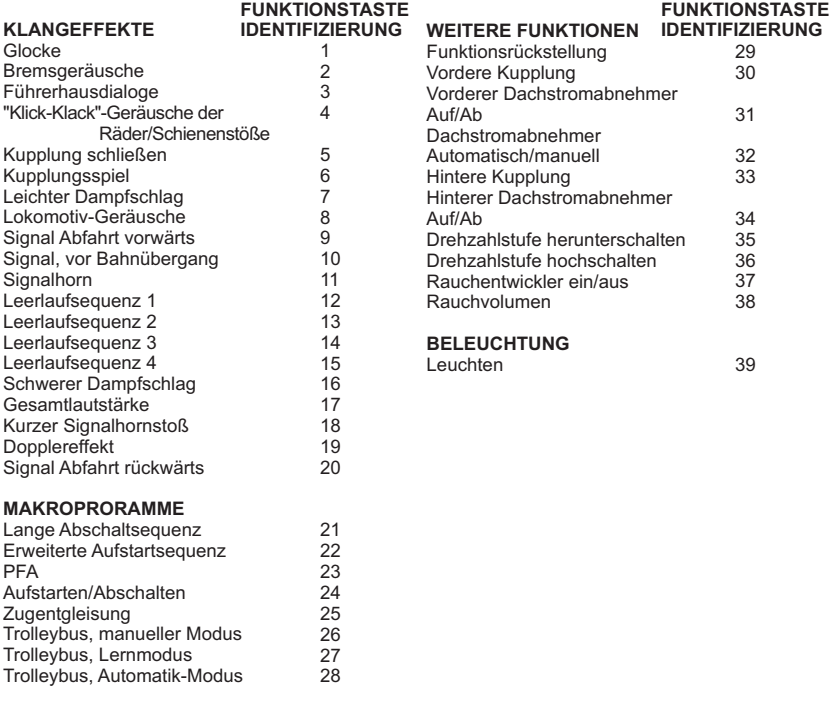

*Diese Liste enthält ALLE F-Funktionen, die eine MTH PS3 Lokomotive aufweisen*  kann. Diese F-Funktionen lassen sich in beliebiger Reihenfolge den Speicherpositionen *1 bis 28 zuordnen. Beispiel: Ihre Lokomotive wurde ohne Rauchentwickler ausgeliefert, aber Sie haben einen nachgerüstet. Sie können nun eine beliebige F-Funktion 1 bis 28, der Funktion Rauchentwickler ein/aus sowie dem Rauchvolumen zuordnen.*

*Im obigen Beispiel soll die Funktion von F4 auf F28 verschoben werden. Dazu ist vorzugehen wie folgt:*

*1. Sehen Sie in der Tabelle Von MTH unterstütze Konfigurationsvariable (CV), welche CV der Ziel-Funktion zugeordnet ist. Dabei achten Sie nur auf den Speicherort des niederwertigen Bytes der CV. In unserem Fall ist das CV 170*

*2. Rufen Sie auf Ihrem DCC-System die CV-Programmierung für CV 170 auf*

*3. Nun teilen Sie der Lokomotive mit, welche F-Funktion Sie in CV 170 ablegen möchten. Die obige Funktions-ID Tabelle weist für PFA den Wert 23 aus*

*4. Mit Ihrem DCC-System speichern Sie nun in CV 170 den Wert 23 und drücken die EINGABE-Taste. Jetzt haben die Funktion PFA auf Ihrem DCC-Steuermodul unter F28 abgelegt. Die Lokomotive quittiert mit zwei Signalhornstößen/Pfiffen. Hinweis — Der ursprüngliche Speicherort von PFA (F4) ist jetzt leer*

*5. Diesen Speicherort können Sie jetzt mit jeder beliebiger CV belegen. In diesem Beispiel speichern wir die Funktion Funktionsrückstellung in F4 (Austausch von F4 und F28)*

*6. Das niederwertige Byte von F4 ist CV 122, Somit rufen Sie die CV-Programmierung für CV 122 auf*

*7. Nun teilen sie der Lokomotive mit, welche F-Funktion Sie in CV 122 ablegen möchten. Die obige Funktions-ID Tabelle weist für Funktionsrückstellung den Wert 29 aus*

8. Mit Ihrem DCC-System speichern Sie nun in CV 122 den Wert 29 und *drücken die EINGABE-Taste. Die Lokomotive quittiert mit zwei Signalhornstößen/Pfiffen.*

### *Benutzerdefinierte Geschwindigkeitstabellen*

*Die untenstehende Tabelle zeigt, welche Werte in CV 25 einzutragen sind, um die gewünschte Beschleunigungskurve zu erhalten. Beispiel: Es soll die Beschleunigungskurve Nr. 18 verwendet werden:*

*1. Schreiben Sie den Wert 1 in CV 52, um die Pulsbreiten-Modulation freizuschalten*

*2. Setzen Sie Bit 4 von CV 29 auf 1*

*3. Schreiben Sie den Wert 18 in CV 25. Ihre Lokomotive verwendet nun die unten abgebildete Beschleunigungskurve Nr. 18* 

*4. Wünschen Sie, Ihre eigene Geschwindigkeitstabelle mittels CV 67 bis 94 zu erstellen, schreiben Sie den Wert 0 oder 1 in CV 25*

#### CV 25 Beschleunigungskurven

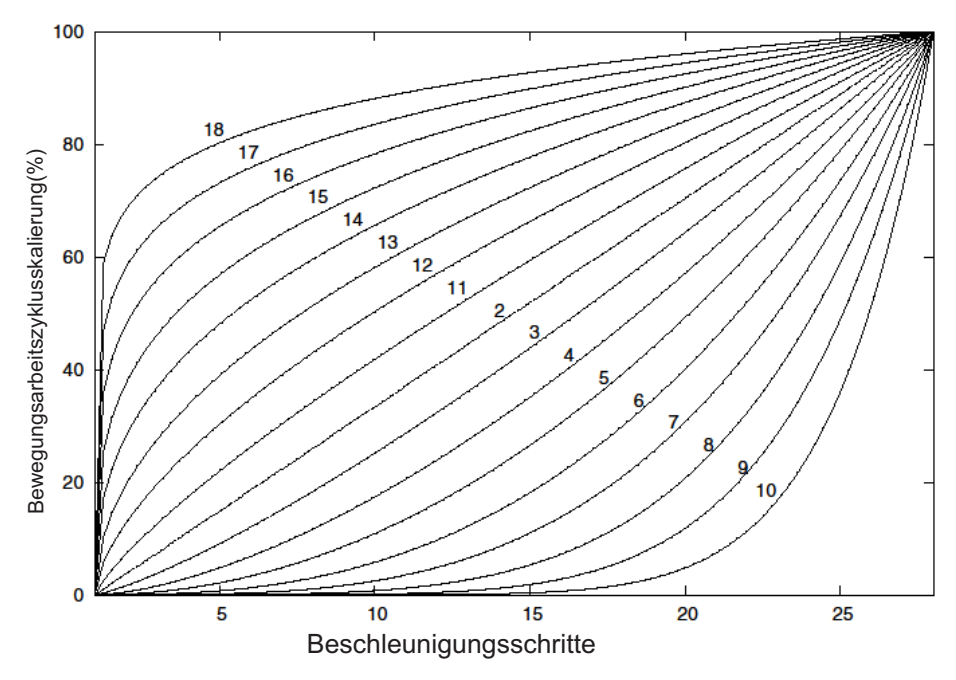

### *Erweiterte Mehrfachtraktion*

*Erweiterte Mehrfachtraktion erfolgt nach den Normen der NMRA. Sämtliche, den CV 21 bis 24 zugewiesenen Werte werden nach dem Entfernen der Mehrfachtraktion (CV 19 auf 0 gesetzt) ignoriert.*

> *• Ist MSB (Bit 7) von CV 19 gesetzt, erkennt die Lokomotive, dass sie rückwärts in die Mehrfachtraktion eingebunden ist*

*• CV 21 und CV 22 bestimmen, auf welche F-Funktionen die Mehrfachtraktion reagiert*

*• Beispiele finden Sie im unten aufgeführten Diagramm*

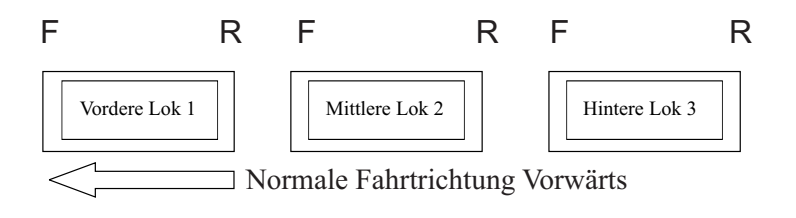

#### *Um diese Mehrfachtraktion so zu konfigurieren, dass:*

*• Die Scheinwerfer der Front-Lokomotive in Vorwärtsfahrt eingeschaltet und bei Rückwärtsfahrt ausgeschaltet sind*

*• Rückfahrlicht und Scheinwerfer der hinteren Lokomotive in Vorwärtsfahrt der Mehrfachtraktion ausgeschaltet sind und in Rückwärtsfahrt die Scheinwerfer eingeschaltet und das Rückfahrlicht ausgeschaltet ist*

*• Die Beleuchtung der mittleren Lokomotive in beiden Fahrtrichtungen ausgeschaltet ist*

#### *Führen Sie folgende Schritte aus:*

*1. Definieren Sie die Mehrfachtraktion mit Ihrem DCC-System gemäß den Anweisungen des DCC-Systemherstellers. In zahlreichen neueren Systemen haben Sie die Möglichkeit, dem System mitzuteilen, welche Lokomotive rückwärts eingebunden werden soll. Merken Sie sich die Mehrfachtraktions-Adresse, die Sie dem DCC-System eingegeben haben, da Sie diese Adresse zu einem späteren*  Zeitpunkt benötigen, um die Mehrfachtraktion abzurufen. Die Anweisungen gehen *von der Annahme aus, dass CV 19 ausschließlich die Mehrfachtraktions-Adresse enthält*

*2. Rufen Sie auf Ihrer DCC-Bedieneinheit die Front-Lokomotive auf; in diesem Beispiel Adresse 1*

*3. Wählen Sie CV 22 und tragen Sie den Wert 1 ein. Dadurch erkennt die*  Lokomotive, dass sie vorwärts in den Verbund eingegliedert ist und Sie unter der *Mehrfachtraktions-Adresse die Frontlicht-Funktion mit F0 ansteuern wollen. Die Lokomotive quittiert die CV-Änderung mit zwei Signalhornstößen/Pfiffen*

*4. Stellen Sie sicher, dass F0 unter der Adresse der Front-Lokomotive deaktiviert ist. Die meisten Systeme verfügen über ein Glühbirnen-Symbol, um den Status von F0 anzuzeigen. Stellen Sie sicher, dass dieses Symbol nicht leuchtet*

*5. Rufen Sie auf Ihrer DCC-Bedieneinheit die hintere Lokomotive auf; in diesem Beispiel Adresse 3* 

*6. Setzen Sie CV 19 auf 128 + den Wert Ihrer Mehrfachtraktions-Adresse*

*a. Lautet Ihre Mehrfachtraktions-Adresse 4, addieren Sie 128 + 4 = 132. Folglich tragen sie in CV 19 den Wert 132 ein. Dadurch erkennt die hintere Lokomotive, dass sie rückwärts in die Mehrfachtraktion eingebunden ist. Die Lokomotive quittiert die CV-Änderung mit zwei Signalhornstößen/Pfiffen. Einige DCC-Systeme erledigen dies möglicherweise schon für Sie, doch die vorliegenden Anweisungen gehen davon aus, dass dies nicht der Fall ist. Sollten Sie sich nicht sicher fühlen, fahren Sie mit Schritt 5 weiter, da dies keine nachteilige Wirkung zur Folge hat* *7. Setzen Sie CV 22 der Adresse der hinteren Lokomotive auf den Wert 2, dadurch erkennt diese, dass Sie unter der Mehrfachtraktions-Adresse die Frontlicht-*Funktion mit F0 ansteuern wollen. Die Lokomotive quittiert die CV-Änderung mit *zwei Signalhornstößen/Pfiffen*

*8. Stellen Sie sicher, dass F0 unter der Adresse der hinteren Lokomotive deaktiviert ist. Die meisten Systeme verfügen über ein Glühbirnen-Symbol, um den Status von F0 anzuzeigen. Stellen Sie sicher, dass dieses Symbol nicht leuchtet*

*9. Rufen Sie auf Ihrer DCC-Bedieneinheit die mittlere Lokomotive auf; in diesem Beispiel Adresse 2*

*10. Stellen Sie sicher, dass F5 und F0 deaktiviert sind. Möglicherweise müssen sie F5 mehrmals ein-/ausschalten, um die Beleuchtung mit der DCC-Befehlsstation zu synchronisieren. Dies ist von Ihrem DCC-System abhängig*

*11. Rufen Sie die Mehrfachtraktions-Adresse auf (in diesem Beispiel Adresse 4)*

*12. Drücken Sie die Taste F0, um sicherzustellen dass die Frontlichter aktiviert sind. Die meisten Systeme verfügen über ein Glühbirnen-Symbol, um den Status von F0 anzuzeigen. Stellen Sie sicher, dass dieses Symbol leuchtet*

*Hinweis — Der Vorteil, die Mehrfachtraktion nach der beschriebenen Methode einzurichten, liegt in der Möglichkeit, die Lokomotive der Mehrfachtraktion in beliebiger Richtung (vor-/rückwärts) einzugliedern; dies ist insbesondere bei der Front-Lokomotive und der hinteren Lokomotive, für die Konfiguration der Frontlichter hilfreich. Beispiel: Sie wollen die Orientierung der hinteren Lokomotive ändern und diese vorwärts in die Mehrfachtraktion einbinden. Dazu*  wählen Sie lediglich die Adresse der Lokomotive (in unserem Beispiel Adresse 3) *und löschen Bit 7 in CV 19 (auf Null setzen). Mit anderen Worten, es ist lediglich die Mehrfachtraktions-Adresse in CV 19 zu schreiben. Die Frontlicht-Funktion reagiert auf Ihre Intervention, so dass es sich erübrigt, den Wert in CV 22 zu ändern.*

*Die unten aufgeführte Tabelle zeigt auf, welche Bits den, in einer Mehrfachtraktion verwendeten, F-Funktionen F0, F9 bis F12 entsprechen:*

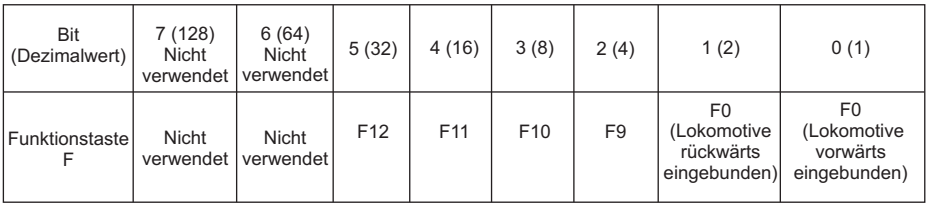

#### *Konfigurationsvariable CV 21 für Mehrfachtraktion einrichten*

*Über CV 21 können Sie F-Funktionen definieren, die über die Mehrfachtraktions-Adresse angesteuert werden sollen. Beispiel: Alle in der MTH-Mehrfachtraktion*  zusammengefassten Lokomotiven sollen auf die Funktion Aufstarten/Abschalten *reagieren (F3). Des weiteren sollen an der Front-Lokomotive die Funktionen Glocke und Signalhorn (F1 und F2) sowie Kupplung (bei den meisten MTH-Modellen F7) ausgelöst werden können. Sinngemäß soll an der hinteren*  Lokomotive die hintere Kupplung (bei den meisten MTH-Modellen F8) *angesprochen werden können. Untenstehende Tabelle zeigt auf, welche Bits was für einen Dezimalwert beinhalten und welchen F-Funktionen sie entsprechen.*

#### *Verfahren Sie wie folgt:*

*1. Rufen sie auf Ihrem DCC-System die Front-Lokomotive auf*

*2. Um die Front-Lokomotive so zu konfigurieren, dass sie auf Glocke (F1), Signalhorn (F2), Aufstarten/Ausschalten (F3) und vordere Kupplung (F7) reagiert, ist der Wert 71 in CV 21 zu schreiben. Dies setzt die Bits 0, 1 und 6 auf EINS.*

*a. Die Bits von CV 21 sind in der untenstehenden Tabelle aufgeführt — der Dezimalwert ist jeweils in Klammern dargestellt:*

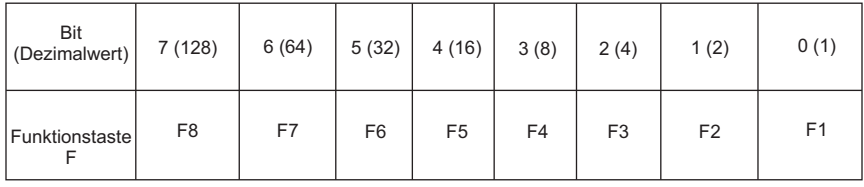

*Hinweis - CV 21 wird NUR dann verwendet, wenn in CV 19 ein anderer Wert als 0 gespeichert wurde. Wenn CV 19 = 0, dann werden die Werte von CV 21, CV 22, CV 23 und CV 24 nicht verwendet*

*3. Rufen Sie die mittlere Lokomotive auf (in diesem Beispiel Adresse 2)*

*4. Die mittlere Lokomotive soll ausschließlich auf F3 reagieren, folglich schreiben Sie in CV 21 den Wert 4 (Bit 2 auf 1 gesetzt)*

*5. Rufen Sie die hintere Lokomotive auf (in diesem Beispiel Adresse 3)*

*6. Die hintere Lokomotive soll auf Funktionen Aufstarten/Abschalten (F3) und die hintere Kupplung (F8) reagieren, folglich schreiben Sie den Wert 132 in CV 21*

*Ihre Lokomotiven sind jetzt dem oben aufgeführten Beispiel entsprechend konfiguriert.* 

*Beachten Sie, dass in CV 21 kein F0 gespeichert ist. Begründung: Die Funktion FL (Front-Lichter) wird von CV 22 gesteuert. Weitere Information über CV 22 finden Sie im Kapitel Erweiterte Mehrfachtraktion.*

### *Programmiergleis*

*Ihre mit PS3.0 ausgestattete Lokomotive funktioniert auch auf dem*  Programmiergleis Ihres DCC-Systems. Die Ausgangsleistung der DCC-Systeme *verschiedener Hersteller zum Programmiergleis sind sehr unterschiedlich; wir empfehlen deshalb die Verwendung eines DCC-Programmiergleisverstärkers, um Funktionen auf dem Programmiergleis auszuführen. Die Notwendigkeit eines Verstärkers lässt sich einfach prüfen: Versuchen Sie die Adresse einer MTH-*Lokomotive auf dem Programmiergleis zu programmieren und wieder auszulesen. Können Sie die Adresse programmieren und wieder lesen, so benötigen Sie keinen *Programmiergleisverstärker. Kann Ihr DCC-System die Adresse nicht programmieren und lesen, so benötigen Sie sehr wahrscheinlich Programmiergleisverstärker. Auf dem Markt sind zahlreiche Verstärker verschiedener Hersteller verfügbar. Ihr ortsansässiger Händler erteilt Ihnen gerne Auskunft über diese Verstärker. MTH hat z.B. den Power Pax von DCC Specialties erfolgreich angewendet.*

*Hinweis — Eine Alternative zum Programmieren auf dem Programmiergleis bietet die Hauptgleisprogrammierung (PoM). MTH-Lokomotiven unterstützen die Programmierung sämtlicher CV auf dem Hauptgleis. Das Auslesen der Werte wird jedoch bei der Hauptgleisprogrammierung nicht unterstützt. Klären Sie eventuelle Einschränkungen der Hauptgleisprogrammierung mit dem Hersteller Ihres DCC-Systems.*

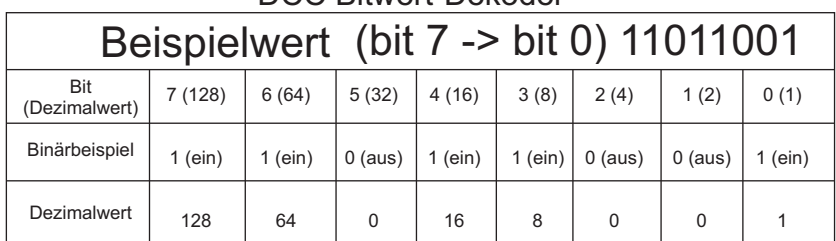

DCC Bitwert-Dekoder

Im oben aufgeführten Beispiel addieren Sie lediglich die Werte in der Zeile *"Dezimalwert" — 128+64+0+16+8 +0+0+1 = 217. Folglich würden Sie den Wert 217 in die zu ändernde CV schreiben.* 

Der oben aufgeführte Wert bezieht sich auf sämtliche CV. Möchten Sie einer *bestimmten CV Ergänzungen hinzufügen, ohne den dort schon abgespeicherten Wert zu verändern, z.B. CV 29, so fügen Sie einfach dem vorhandenen Wert die zusätzlichen Bits hinzu, um den neuen CV-Wert zu erhalten.*

*Beispiel: Der Wert einer Mehrfachtraktions-Adresse (CV 19), die auf 5 gesetzt ist, soll geändert werden, um eine rückwärts eingebundene Lokomotive zu zeigen, so setzen Sie Bit 7 (Dezimalwert = 128) der zu reversierenden Lokomotive. Um dies zu bewerkstelligen - addieren Sie 128 (neu zu setzendes Bit) + 5 (existierendes Bit, das nicht verändert werden soll) = 133. Folglich schreiben Sie den Wert 133 in CV 19.*

## *TECHNISCHE DATEN*

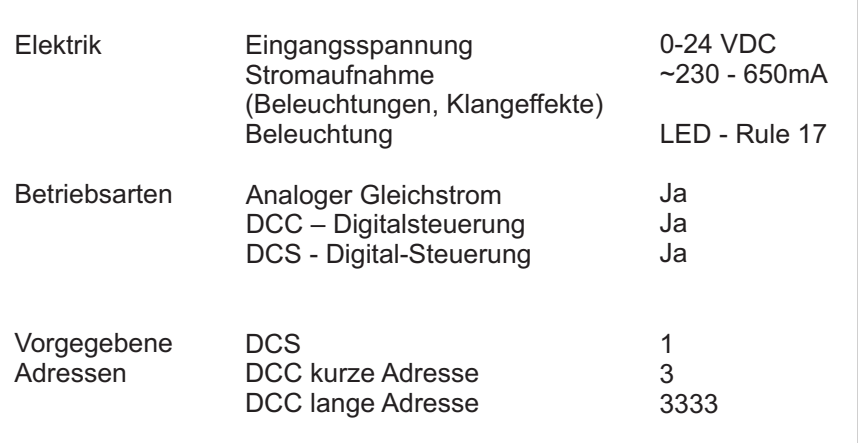

#### *US PATENTE*

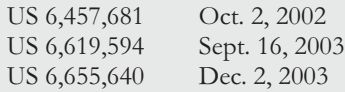

## *WARTUNG UND UNTERHALT*

### *HO Fehlersuchtabelle*

*Die folgende Anleitung unterstützt Sie bei der Fehlersuche an der M.T.H. HO-Lokomotive. Die Anleitung ist aufgeteilt in die drei Betriebsarten der Lokomotive:*

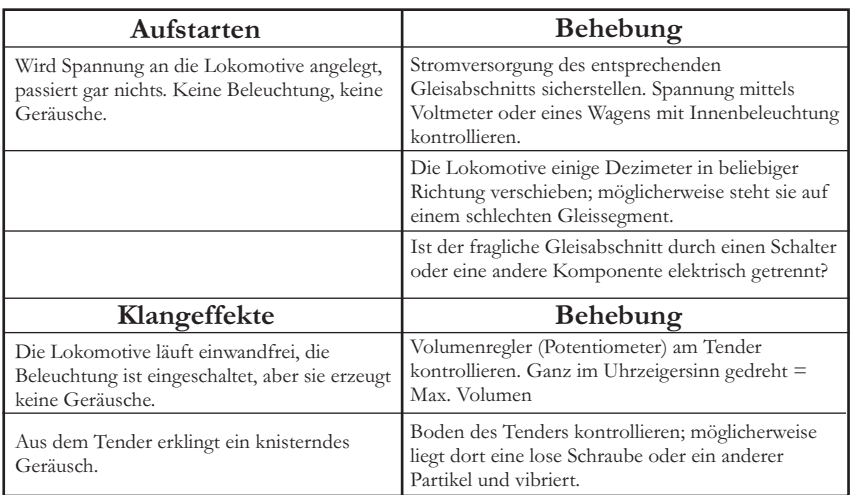

# *Analoger Gleichstrom*

# *Analoger Gleichstrom*

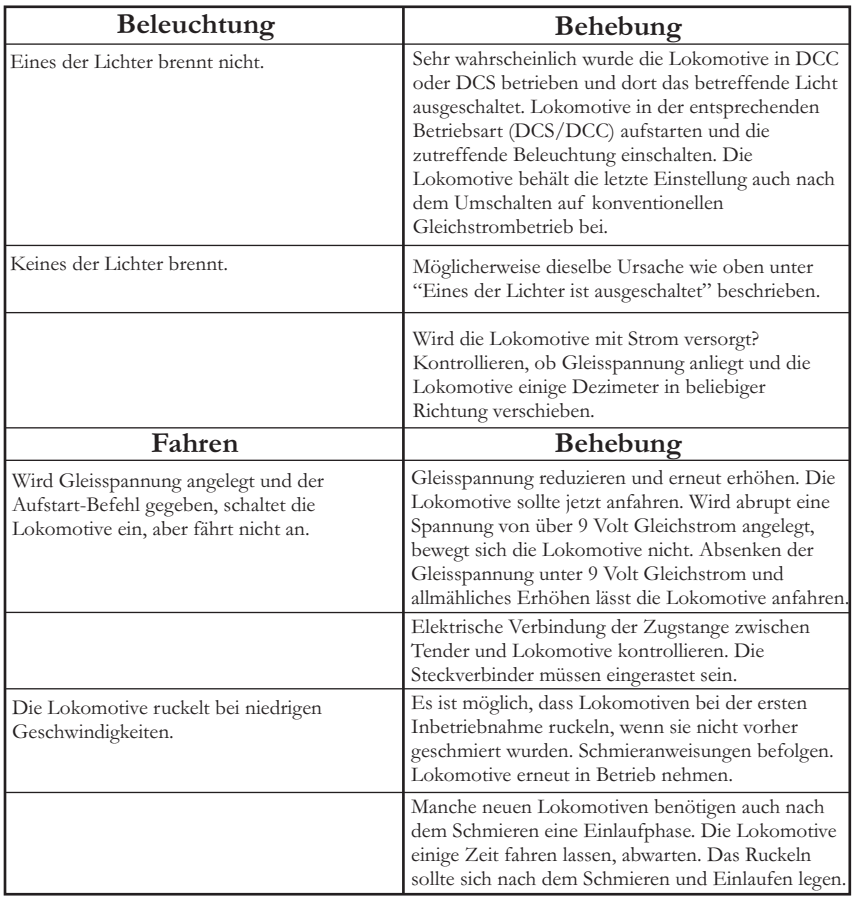

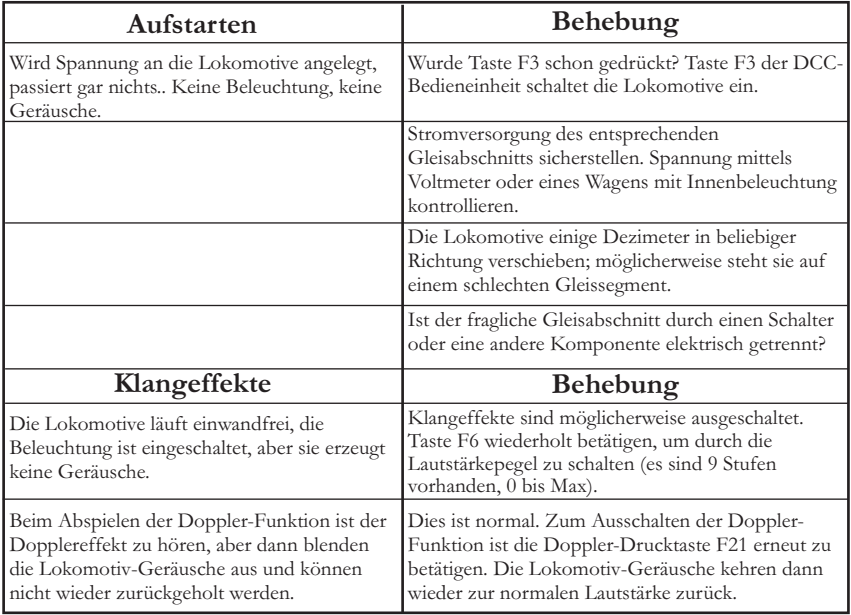

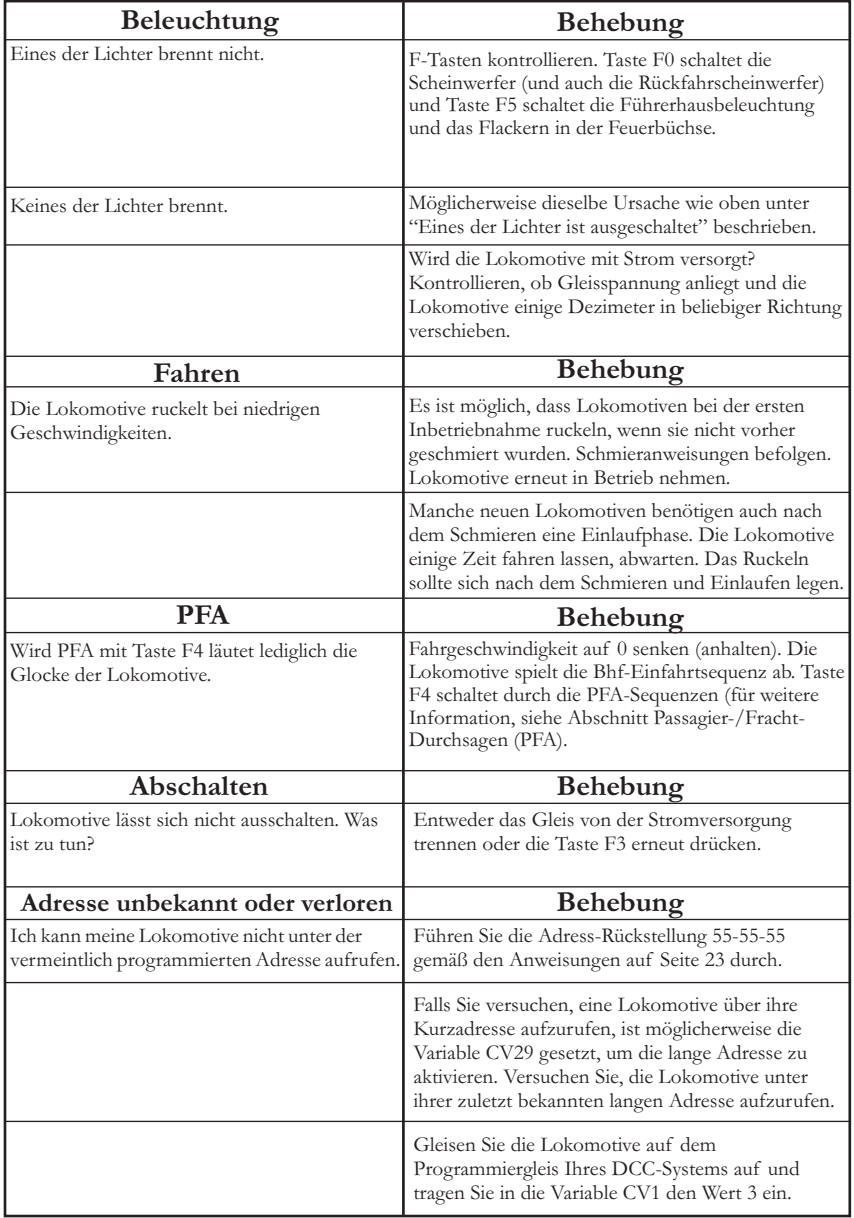

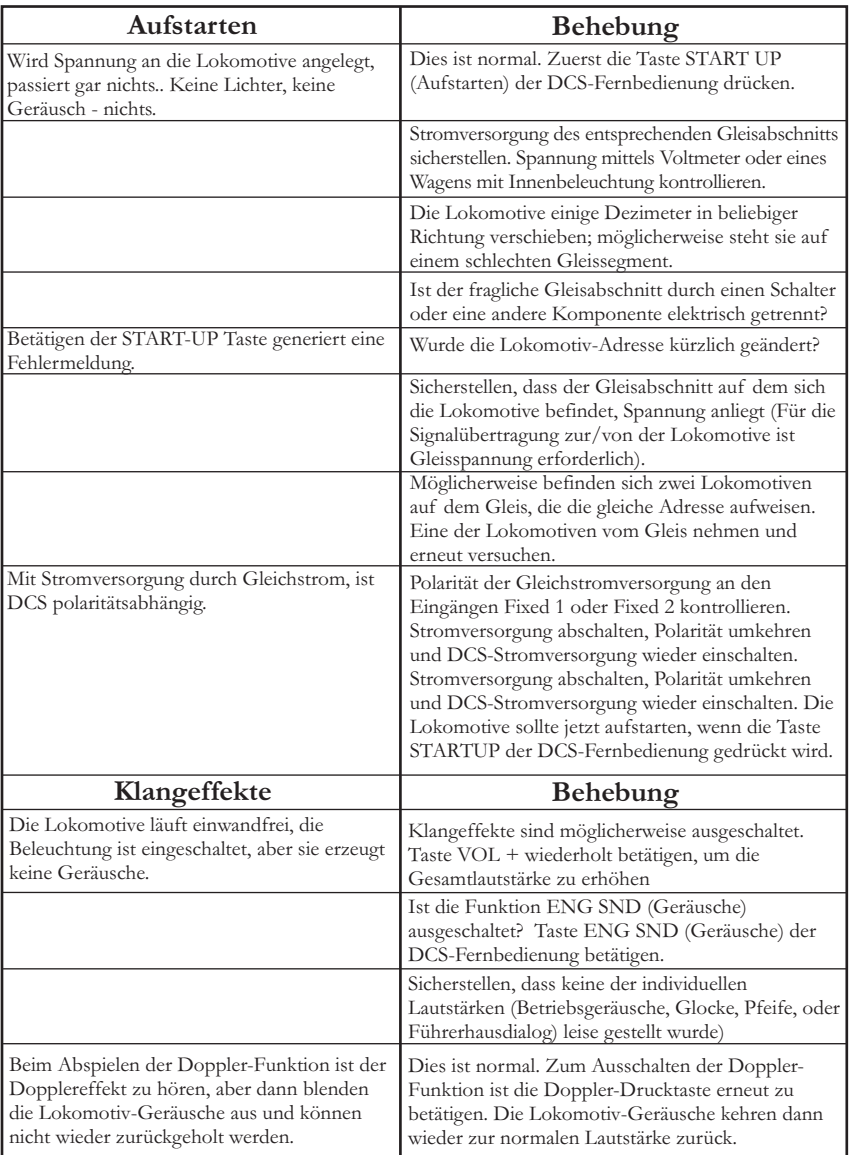

# *DCS (Beachte: DCS ist NICHT DCC)*

# *DCS (Beachte: DCS ist NICHT DCC)*

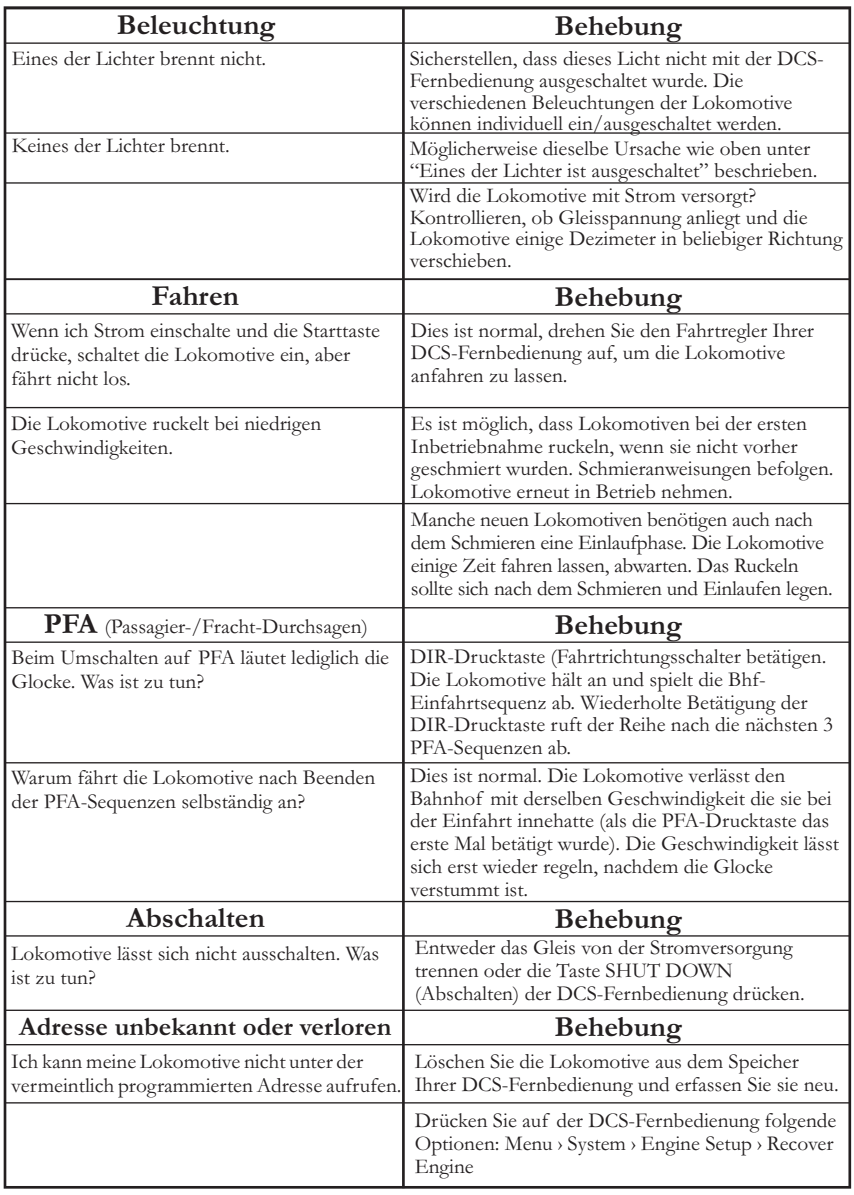

# *ERSATZTEILBESTELLUNG*

*Ersatzteile können direkt beim M.T.H. Ersatzteildienst bestellt werden: Online-Bestellung: www.mthtrains.com, E-mail: parts@mth-railking.com, Fax: 410-423-0009, Telefon: 410-381-2580,* 

*Briefpost: 7020 Columbia Gateway Drive, Columbia MD 21046-1532*

### *Kundendienst- und Garantie-Information*

#### *Beanspruchung von Dienstleistungen im Rahmen der einjährigen Garantieperiode*

*Vermuten Sie am Objekt einen Defekt, sehen Sie zuerst in der Bedienungsanleitung nach; dort werden Hinweise für den Betrieb und die Fehlersuche sowie die Behebung von Störungen gegeben. Zusätzliche Information finden Sie auf der M.T.H. Website. Führt dieser Ansatz nicht zum gewünschten Erfolg, können Sie die unter Befolgung der unten aufgeführten Anweisungen die Garantie-Dienstleistungen in Anspruch zu nehmen*

*Als erstes erfolgt Berichterstattung per E-Mail, Telefon oder Fax an ein autorisiertes M.T.H. Kundendienstzentrum (ASC) in Ihrem Gebiet, um eine Rücksendegenehmigung zu beantragen. Eine Liste*  autorisierter M.T.H. Kundendienstzentren (ASC) finden Sie auf der M.T.H. Homepage, www.mth-railking.com. *Die autorisierten Kundendienstzentren (ASC) sind nur verpflichtet, Garantie-Reparaturen an den von ihnen verkauften Objekten vorzunehmen; für alle anderen Reparaturen liegen Durchführung oder Ablehnung im Ermessen des Kundendienstzentrums. Wurde das fragliche Objekt nicht direkt beim ASC (autorisiertes Kundendienstzentrum) gekauft und lehnt dieses eine Bearbeitung des Falles ab, ist ein NASC (landesweit autorisiertes M.T.H. Dienstleistungszentrum) zu kontaktieren. Die Nationalen Zentren haben mit M.T.H. entsprechende Abkommen und führen Garantie-Dienstleistungen für sämtliche Kunden durch, sofern die*  Reparatur durch die M.T.H. Garantiebestimmungen gedeckt ist. Eine Liste der NASC-Händler finden Sie auf der<br>M.T.H. Website oder durch Anruf unter 410-381-2580. Ist die Garantie für den entsprechenden Fall nicht<br>anwendbar, *Reparatur des M.T.H. Produkts wird zu einem kostengünstigen Stundensatz ausgeführt.*

*HINWEIS: Das Produkt ist in der Original-Werksverpackung, einschließlich der Schaumstoffpolster und Kunststofffolien zu verpacken, um Beschädigung der Ware durch den Transport zu vermeiden. Wenn nicht*  anderweitig vom Kundendienstzentrum angeordnet, ist es nicht erforderlich, einen ganzen Satz (z.B. ganze<br>Zugkomposition) einzusenden, wenn nur eine der Komponenten beschädigt ist. Der Versand muss frei erfolgen, *der Abschluss einer Transportversicherung wird empfohlen. Der Begleitbrief muss enthalten: Name, Anschrift, Telefonnummer, E-Mail Adresse (so vorhanden), Rücksendegenehmigungs-Nr., Kopie des Verkaufsvertrages bzw. der Rechnung und eine vollständige Beschreibung des Problems. Die Beschreibung ist auch dann beizufügen, wenn das Problem schon vorgängig mit einem Kundendiensttechniker bei der Beantragung der Rücksendegenehmigung besprochen wurde.*

*Vergewissern Sie sich, dass sämtliche Anweisungen befolgt wurden, bevor Sie das Objekt zur Reparatur einsenden. Die autorisierten M.T.H. Kundendienstzentren sind eigenständige Unternehmen, keine Agenturen bzw. Vertretungen von M.T.H. Electric Trains. M.T.H. übernimmt keine Verantwortung, weder finanzieller noch anderer Art, für Objekte die an ASC/NASC retourniert wurden oder die, durch die im Privatbesitz befindlichen autorisierten Kundendienstzentren durchgeführten Reparaturen.*

*Für Hilfe können Sie sich jederzeit an den M.T.H. Kundendienst wenden; per E-Mail an service@mthrailking.com oder per Telefon an +1 410 381-2580.*

### *Beschränkte 1-Jahr Garantie*

*Sämtliche M.T.H. Produkte, die bei einem autorisierten M.T.H. Modellbahnhändler erstanden wurden, sind durch diese Garantie gedeckt. Konsultieren Sie unsere Website www.mthtrains.com, oder rufen Sie unter 001 1-888-640- 3700 an, um einen in Ihrer Nähe befindlichen M.T.H. Händler ausfindig zu machen. M.T.H. Produkte sind ein Jahr ab Kaufdatum durch Garantie gedeckt. Diese umfasst Material- und Herstellungsfehler, schließt aber Verbrauchsmaterial aus, wie z.B. Glühbirnen, Stromabnehmer, Batterien, Rauchentwickler-Dochtmaterial und Haftreifen. Wir reparieren, ersetzen oder vergüten (nach eigenem Ermessen) das defekte Teil kostenlos (Materialund Arbeitskosten), sofern dieses innerhalb eines Jahres nach Kaufdatum an ein autorisiertes M.T.H. Kundendienstzentrum (ASC) oder landesweit autorisiertes M.T.H. Dienstleistungszentrum (NASC) eingesandt wird. Diese Garantie erstreckt sich nicht auf Schäden, welche durch unsachgemäße Handhabung bzw. zweckfremde Verwendung verursacht wurden. Die anfallenden Versandkosten gehen zu Lasten des Kunden, sie sind nicht durch die Garantie gedeckt.*

*Den zur Reparatur eingesandten Objekten ist eine Rücksendegenehmigungs-Nr., eines Beschreibung des Problems sowie eine Kopie der Verkaufsrechnung eines autorisierten M.T.H. Modellbahnhändlers beizufügen, auf welcher das Kaufdatum ersichtlich ist. Wird das Produkt an ein Kundendienstzentrum (ASC/NASC) gesandt, holen Sie auch dort vorgängig die Rücksendegenehmigung ein.*

*Diese Garantie räumt Ihnen bestimmte gesetzliche Rechte ein, je nach Wohnort stehen Ihnen weiter Rechte zu, die von Staat zu Staat unterschiedlich sind.. Spezifische Fragen zu Garantieangelegenheiten richten Sie bitte direkt an den M.T.H. Kundendienst.*

*Kundendienst: M.T.H. Electric Trains 7020 Columbia Gateway Drive Columbia MD 21046-1532*